## VYSOKÉ UČENÍ TECHNICKÉ V BRNĚ

Fakulta elektrotechniky a komunikačních technologií

BAKALÁŘSKÁ PRÁCE

Brno, 2021 **Drugoval Amerika Standard Brno, 2021 Ondřej Pišťák** 

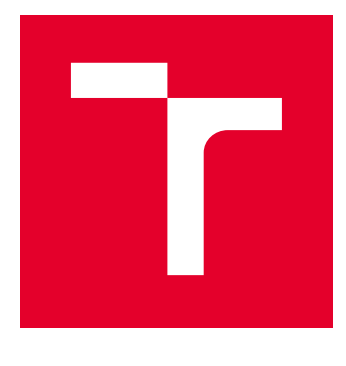

# VYSOKÉ UČENÍ TECHNICKÉ V BRNĚ

BRNO UNIVERSITY OF TECHNOLOGY

## FAKULTA ELEKTROTECHNIKY A KOMUNIKAČNÍCH TECHNOLOGIÍ

FACULTY OF ELECTRICAL ENGINEERING AND COMMUNICATION

## ÚSTAV RADIOELEKTRONIKY

DEPARTMENT OF RADIO ELECTRONICS

## RADIOVÝ DAB PŘIJÍMAČ

DAB RADIO RECEIVER

BAKALÁŘSKÁ PRÁCE BACHELOR'S THESIS

#### AUTOR PRÁCE AUTHOR

Ondřej Pišťák

VEDOUCÍ PRÁCE **SUPERVISOR** 

Ing. Jiří Dřínovský, Ph.D.

### BRNO 2021

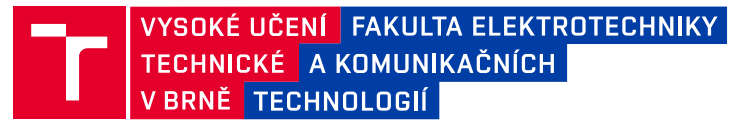

## **Bakalářská práce**

bakalářský studijní program **Elektronika a komunikační technologie**

Ústav radioelektroniky

*Student:* Ondřej Pišťák *ID:* 211315

*Ročník:* 3 *Akademický rok:* 2020/21

**NÁZEV TÉMATU:**

#### **Radiový DAB přijímač**

#### **POKYNY PRO VYPRACOVÁNÍ:**

Podrobně se seznamte s možností příjmu DAB signálu. Dále se zaměřte na analýzu vlastností jednotlivých softwarově definovaných přijímačů radiových signálů DAB. Na základě vašich vlastností navrhněte DAB přijímač realizovaný na platformě Raspberry PI. Pro tuto platformu vyberte vhodný USB přijímač, případně HAT pro RPi platformu. K přijímači navrhněte ovládací panel s tlačítky a displejem pro zobrazení informací o přijímané radiové stanici. Ověřte základní funkčnost vámi navrženého přijímače např. sestavením na nepájivém poli.

Realizujte vámi navržené komponenty DAB přijímače na desce plošných spojů. Jednotlivé moduly oživte. Přijímač oživte instalací a úpravou vhodného SW pro platformu RPi. Přijímač doplňte o dálkové IR ovládání jeho základních funkcí.

#### **DOPORUČENÁ LITERATURA:**

[1] BCM2711 ARM Peripherals [online], 2020. Raspberry Pi (Trading) [cit. 2020-05-18]. Dostupné z: https://www.raspberrypi.org/documentation/hardware/raspberrypi/bcm2711/rpi\_DATA\_2711\_1p0.pdf

[2] BCM2835 ARM Peripherals [online], 2018. 406 Science Park Milton Road Cambridge CB4 0WW: Broadcom Europe [cit. 2020-05-18]. Dostupné z:

https://www.raspberrypi.org/documentation/hardware/raspberrypi/bcm2835/BCM2835-ARM-Peripherals.pdf

[3] UGreen DAB Board Instructions v8 [online], 2019. Frobenstrasse 37, 4053 Basel: uGreen [cit. 2020-05-18]. Dostupné z: https://ugreen.eu/wp-content/uploads/2019/08/DABBoard\_Instructions\_v8.pdf

*Termín zadání:* 8.2.2021 *Termín odevzdání:* 27.5.2021

*Vedoucí práce:* Ing. Jiří Dřínovský, Ph.D.

**prof. Ing. Tomáš Kratochvíl, Ph.D.** předseda rady studijního programu

#### **UPOZORNĚNÍ:**

Autor bakalářské práce nesmí při vytváření bakalářské práce porušit autorská práva třetích osob, zejména nesmí zasahovat nedovoleným způsobem do cizích autorských práv osobnostních a musí si být plně vědom následků porušení ustanovení § 11 a následujících autorského zákona č. 121/2000 Sb., včetně možných trestněprávních důsledků vyplývajících z ustanovení části druhé, hlavy VI. díl 4 Trestního zákoníku č.40/2009 Sb.

Fakulta elektrotechniky a komunikačních technologií, Vysoké učení technické v Brně / Technická 3058/10 / 616 00 / Brno

## **Abstrakt**

Práce je zaměřena na návrh a konstrukci softwarově definovaného rádia, které umí přehrávat standard DAB+. Zpracování signálu zachyceného pomocí antény zajišťuje USB přijímač RTL-SDR BLOG s 8 – bitovým A/D převodníkem RTL2832U a platforma Raspberry Pi 3 (Model B). Práce je také zaměřena na návrh a realizaci ovládacích prvků k aplikaci pro jednoduché přepínání stanic pomocí tlačítek na ovládacím panelu. Pro zobrazení právě přehrávané stanice slouží připojený LCD display.

## **Klíčová slova**

SDR, Softwarově definované rádio, DAB+, Digitální rozhlasové vysílání, Raspberry Pi

## **Abstract**

This work is focused on the design and construction of software-defined radio that can play DAB+ standard. The received signal is processed by USB receiver RTL-SDR BLOG with 8 bits resolution A/D convertor RTL2832U and small single-board computer Raspberry Pi 3 (Model B). The work deals also with the design and realization of the control panel by which the radio is controlled. The LCD display is connected to Raspberry Pi and used for the screen information about currently playing radio program.

## **Keywords**

SDR, Software Defined Radio, DAB+, Digital Audio Broadcasting, Raspberry Pi

## **Bibliografická citace**

PIŠŤÁK, Ondřej. Radiový DAB přijímač. Brno, 2021. Dostupné také z: https:*[//www.vutbr.cz/studenti/zav-prace/detail/133595](https://www.vutbr.cz/studenti/zav-prace/detail/133595)*. Bakalářská práce. Vysoké učení technické v Brně, Fakulta elektrotechniky a komunikačních technologií, Ústav radioelektroniky. Vedoucí práce Jiří Dřínovský.

## **Prohlášení autora o původnosti díla**

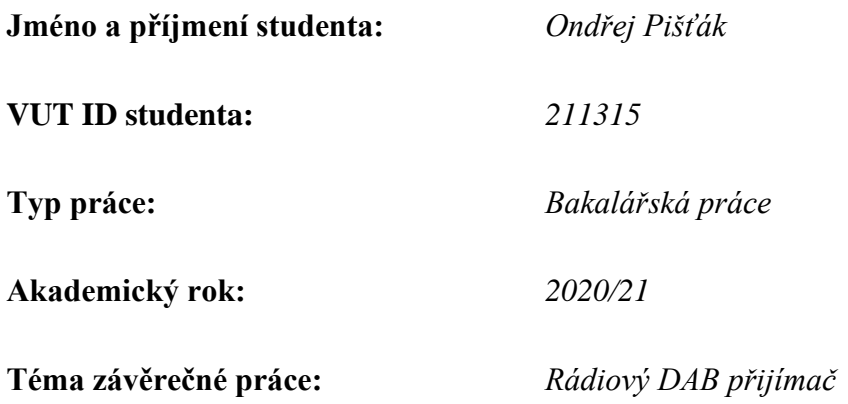

Prohlašuji, že jsem svou závěrečnou práci vypracoval samostatně pod vedením vedoucího závěrečné práce a s použitím odborné literatury a dalších informačních zdrojů, které jsou všechny citovány v práci a uvedeny v seznamu literatury na konci práce.

Jako autor uvedené závěrečné práce dále prohlašuji, že v souvislosti s vytvořením této závěrečné práce jsem neporušil autorská práva třetích osob, zejména jsem nezasáhl nedovoleným způsobem do cizích autorských práv osobnostních a jsem si plně vědom následků porušení ustanovení § 11 a následujících autorského zákona č. 121/2000 Sb., včetně možných trestněprávních důsledků vyplývajících z ustanovení části druhé, hlavy VI. díl 4 Trestního zákoníku č. 40/2009 Sb.

. V Brně dne: 27. května 2021 ----------------------------------------

podpis autora

## **Poděkování**

*Děkuji vedoucímu semestrální práce Ing. Jiřímu Dřínovskému, Ph.D. za odborné konzultace, pomoc a další cenné rady při zpracování mé bakalářské práce.*

*Rád bych poděkoval programátorovi Janu van Katwijkovi za odborné rady týkající se vybrané aplikace pro přehrávání DAB vysílání.*

## **Acknowledgement**

*I would like to thank my supervisor Ing. Jiří Dřínovský, Ph.D. for professional consultation and useful advice on my thesis.*

*I would like to thank programmer Jan van Katwijk for helpful advice about application for playing DAB.*

V Brně dne: 27. května 2021

podpis autora

## Obsah

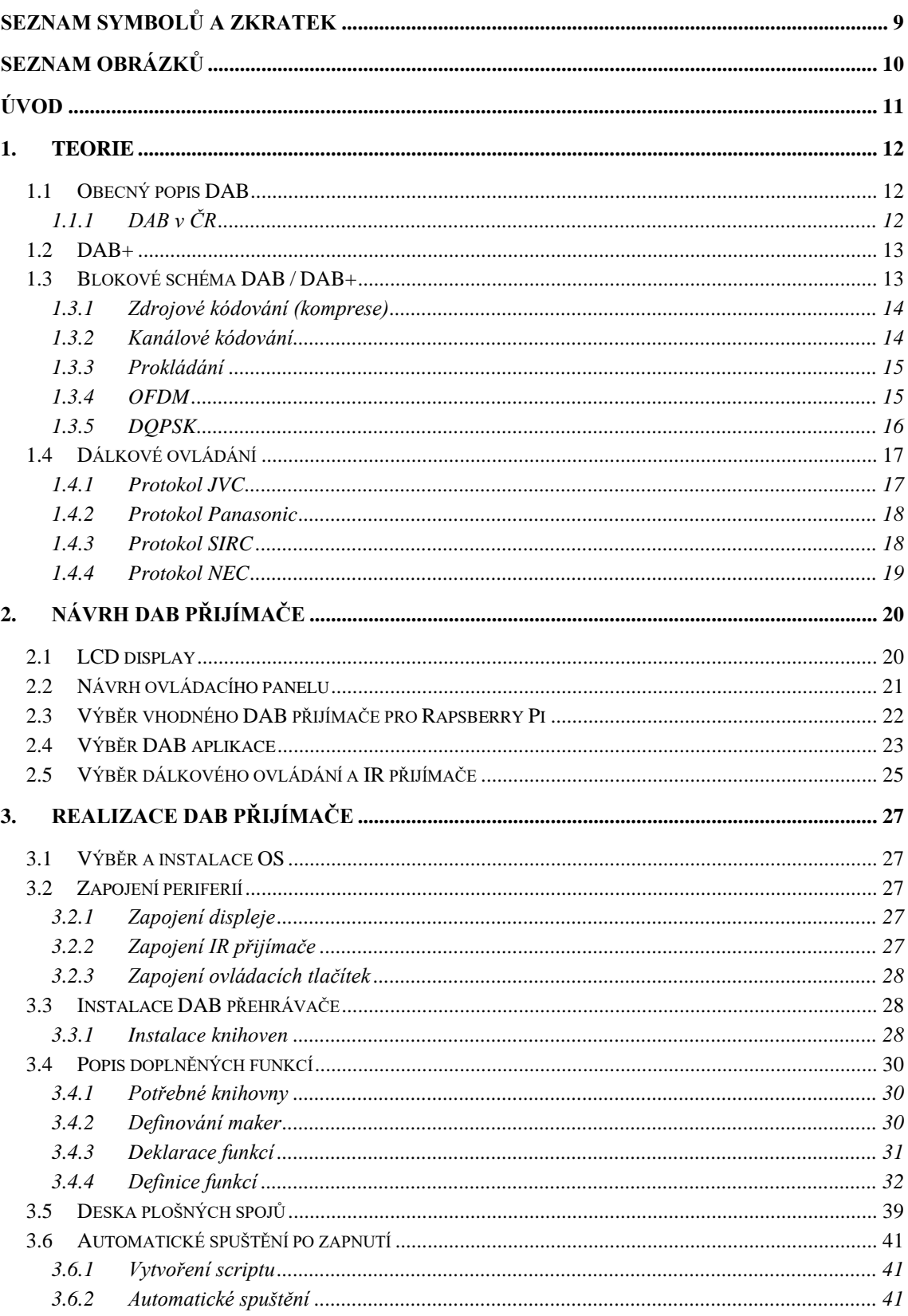

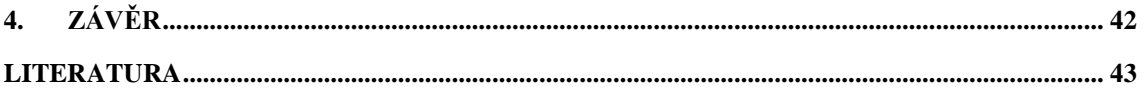

### **SEZNAM PŘÍLOH**

**PŘÍLOHA 1: ZDROJOVÝ KÓD LINKOVACÍHO SKRIPTU –** CmakeLists.txt **PŘÍLOHA 2: ZDROJOVÝ KÓD HLAVNÍHO PROGRAMU V C++ –** main.cpp **PŘÍLOHA 3: NÁVRH DESKY PLOŠNÝCH SPOJŮ OVLÁDACÍHO PANELU –** ovladani.brd **PŘÍLOHA 4: SCHÉMA ZAPOJENÍ OVLÁDACÍHO PANELU –** ovladani.sch

## <span id="page-9-0"></span>**SEZNAM SYMBOLŮ A ZKRATEK**

Zkratky:

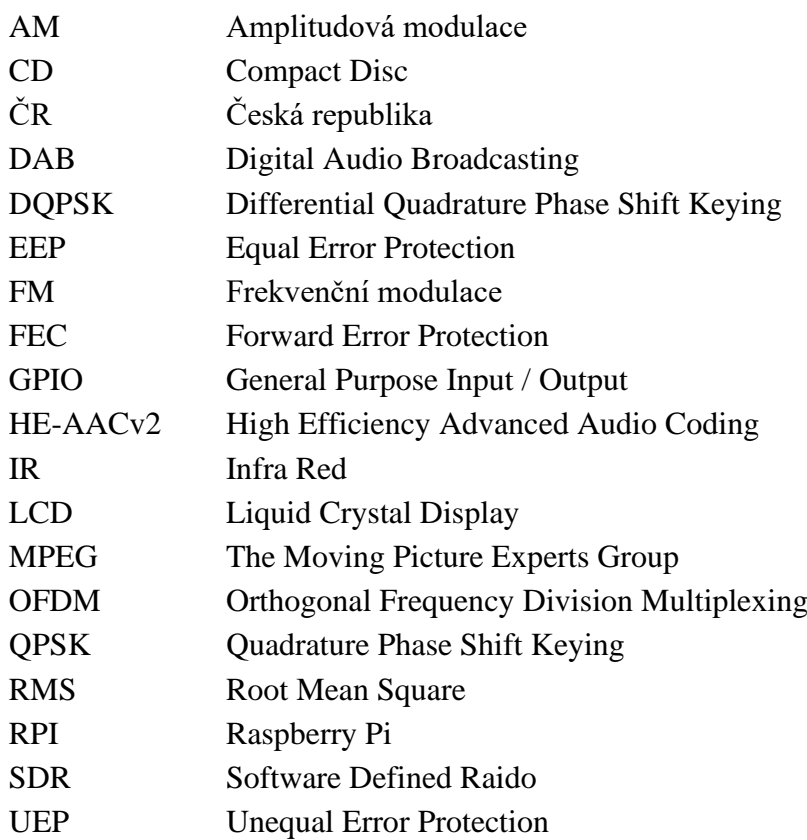

## <span id="page-10-0"></span>SEZNAM OBRÁZKŮ

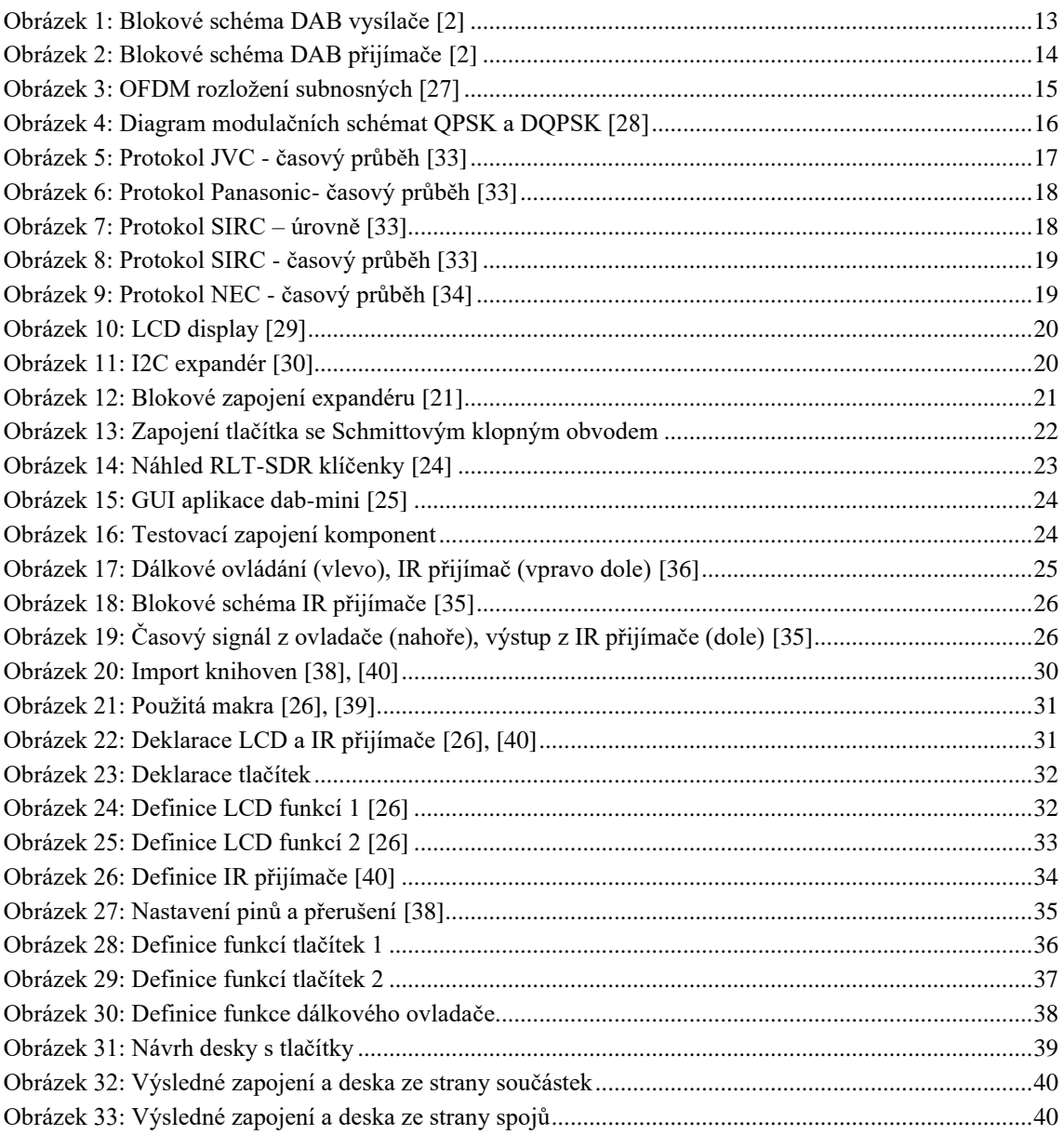

## <span id="page-11-0"></span>**ÚVOD**

Tato bakalářská práce se zabývá návrhem a konstrukcí radiového přijímače, který umí přijímat a zpracovávat signál DAB / DAB+ a využívá k tomu platformu Raspberry Pi 3. Díky tomu, že zvolená platforma má malé rozměry bude celé rádio kompaktní. Pro výběr správných komponent přijímajících digitální rozhlasové vysílání je třeba seznámit se s vlastnostmi a parametry vysílání DAB a DAB+. K tomu slouží norma ČSN ETSI EN 300 401 V2.1.1 [2]. V ní jsou uvedené veškeré podstatné informace týkající se digitálního rozhlasového vysílání včetně pásem, kde se ve standardu DAB a DAB+ vysílá. Vybraný modul pro příjem signálu musí být tedy malý a kompatibilní s platformou, na které se bude rádio realizovat. Výběr vhodného zobrazovacího prvku je podmíněn malým odběrem energie a pěkným grafickým výstupem. Ovládací panel by měl být přehledný a velikostně úsporný. Na platformě Rapsberry Pi bude spuštěn 32-bitový operační systém Raspbian a SD karta o velikosti 16 GB. Tyto informace poslouží k tomu, aby se na platformu neinstalovala nebo nevytvářela příliš velká aplikace z důvodu omezeného místa na Raspberry Pi. Po návrhu všech potřebných komponentů je potřeba ověřit správnost tohoto návrhu jeho realizací a vyzkoušením celého DAB přijímače s ovládacím panelem a displejem na nepájivém poli. Dalším krokem je vytvoření desky plošných spojů, která nahradí nepájivé pole. Poslední část je implementace dálkového ovládání do programu. Celé rádio bude vložené do krabičky, která se vytiskne na 3D tiskárně.

## <span id="page-12-0"></span>**1.TEORIE**

V této kapitole budou popsány vlastnosti vysílacích standardů DAB/ DAB+, výhody a nevýhody tohoto vysílání, porovnání DAB a DAB+ standardů a popis různých bloků DAB přijímače a jejich vlastnosti. Dále si uvedeme potřebné informace a komponenty k návrhu přijímače.

### <span id="page-12-1"></span>**1.1 Obecný popis DAB**

Digitální rozhlasové vysílání (Digital Audio Broadcasting) zkráceně DAB je technologie, která vznikla za účelem nahradit AM a FM rozhlasové vysílání. Byla vytvořena v rámci projektu Eureka 147/DAB v roce 1990. DAB je vhodný pro mobilní příjem a je vybaven ochranným intervalem, který společně s modulací OFDM (Orthogonal Frequency Division Multiplexing) a diferenčním QPSK (Quadrature Phase-Shift Keying) zaručí odolnost užitečného signálu vůči vícecestnému šíření. Kvalita zvuku je srovnatelná s kvalitou CD. Při vysílání ve standardu DAB je také možné přenášet další informace, jako jsou například informace o vysílacích stanicích, textové zpravodajství a další. Vysílání DAB lze využít v pásmu 3 MHz až 3 GHz. Bližší informace o vysílacím standardu DAB lze nalézt v [1], [2], [3], [4] a [5].

### <span id="page-12-2"></span>**1.1.1 DAB v ČR**

V České republice bylo DAB vysíláno ve III. televizní pásmu (174 – 240 MHz) a v pásmu L (1452 – 1492 MHz). Od začátku roku 2021 se již vysílá v ČR jen ve III. televizním pásmu. Šířka kanálu DAB byla stanovena jako 1,536 MHz a přenosová rychlost na 1,8 Mbit/s. Tento systém využívá diferenciální modulaci QPSK a OFDM, díky těmto modulacím je signál odolný proti chybám způsobených vícecestným šířením signálu. DAB využívá audio formát MPEG Audio layer II (MP2).

V Praze roce 1999 proběhlo v pásmu L první DAB vysílání v České republice, které bylo spuštěno z vysílače na Žižkovské věži. Větší rozsah vysílání zahájila až firma Teleko a v roce 2013 bylo toto vysílání dostupné pro více než polovinu obyvatel České republiky. Později v tomto roce se objevila další firma s tímto typem vysíláním, a to RTI cz s.r.o. Jako první zahájil v roce 2015 vysílání vysokým výkonem Český rozhlas s multiplexerem ČRo DAB+ z vysílače Žižkov v Praze. V Čechách multiplex Českého rozhlasu využívá kanál 12C a na Moravě kanál 12D. Dne 4. března 2021 byl vypnut poslední vysílač v pásmu L, čímž se veškeré digitální rozhlasové vysílání přesunulo do III. televizního pásma [1], [2], [3], [4], [5], [6], [7] a [43].

### <span id="page-13-0"></span>**1.2 DAB+**

DAB+ je vylepšená verze systému DAB, která byla uvedena v roce 2017. Oproti standardu DAB se zde používá audio formát MPEG-4 HE-AACv2, což umožňuje začlenění více kanálů do jedno multiplexu. Zvuková kvalita je sice velmi podobná, ale velkou výhodou je právě snížení datového toku. Dalším výrazným vylepšením je začlenění Reedova-Solomonova samoopravného kódu [1], [2], [3], [5], [6] a [7].

### <span id="page-13-1"></span>**1.3 Blokové schéma DAB / DAB+**

Na obrázcích 1 a 2 je zobrazeno blokové schéma systému DAB / DAB+. Audio signál je nejprve zdrojově kódovaný (komprimován) pomocí formátu MPEG Audio layer II nebo MPEG-4 HE-AACv2 v závislosti na druhu systému DAB / DAB+. Po komprimaci signálu je prováděno kanálové kódování, jehož úkolem je zabezpečit data proti chybám. Poté se ještě data časově prokládají, což zlepší odolnost proti případným výpadkům sekvence bitů. Tyto operace se provedou i s datovým vstupem a obě tyto větve vstupují do multiplexeru. V multiplexeru se zpracují data tak, aby odpovídala konfiguraci daného módu. Za multiplexerem se výsledná data opět prokládají, ale tentokrát frekvenčně. Tento signál vstupuje do bloku OFDM, kde je modulován pomocí modulace OFDM a poté se vytvořené subnosné frekvence modulují pomocí diferenciální QPSK. Tím je signál připraven na vysílání [1], [2], [3], [6] a [7].

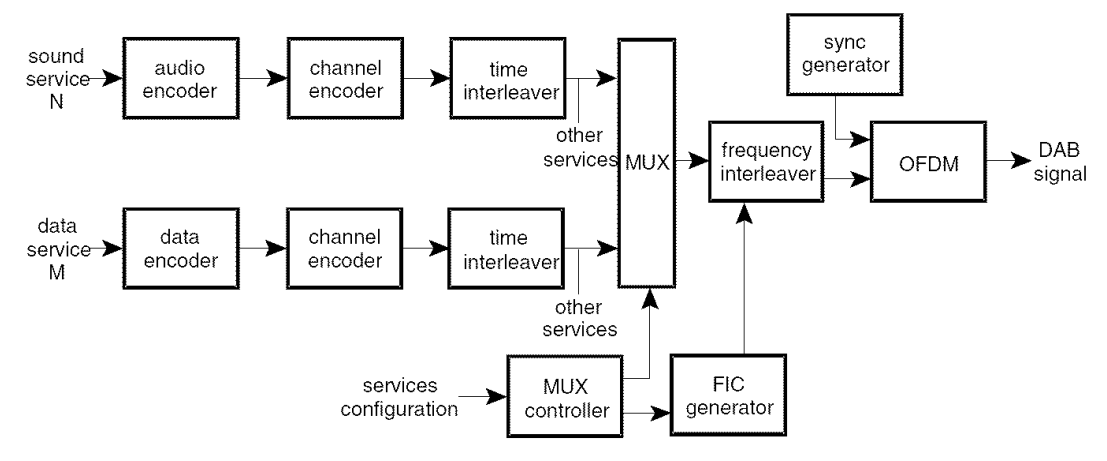

<span id="page-13-2"></span>Obrázek 1: Blokové schéma DAB vysílače [2]

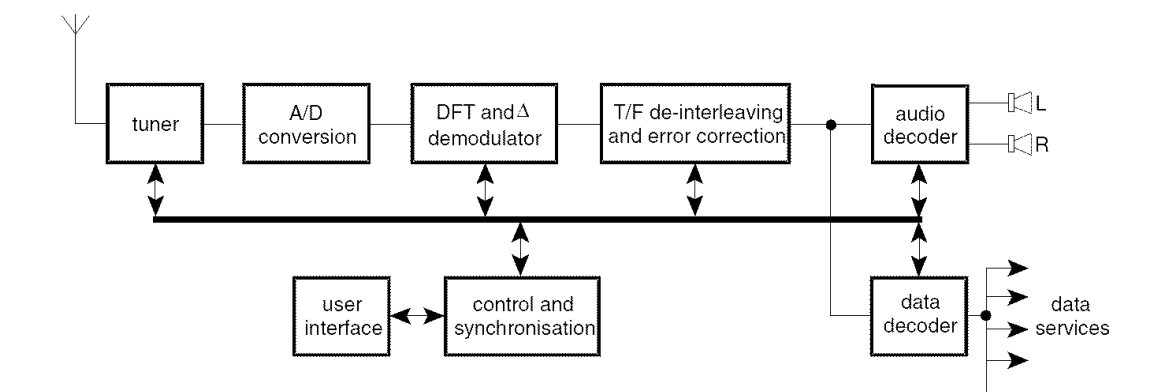

Obrázek 2: Blokové schéma DAB přijímače [2]

#### <span id="page-14-2"></span><span id="page-14-0"></span>**1.3.1 Zdrojové kódování (komprese)**

Zdrojové kódování slouží ke snížení přenosové rychlosti. V systému DAB jde především o komprimaci zvuku, ale i některých dodatečných informací, které se přidávají k celkovému datovému toku. K této komprimaci slouží MPEG Audio layer II. použitý v systému DAB a MPEG-4 HE-AACv2 pro systém DAB+.

MPEG Audio layer II (Moving Picture Experts Group) je standard používaný při ztrátové kompresi audiovizuálních dat. Historicky byly vytvořeny 3 vrstvy standardu MPEG (MPEG-1). Redukce datového toku je založena na omezeném vnímání lidských smyslů. V našem případě se využívá psychoakustický model lidského sluchu a maskování zvuků vnímaných lidským ustrojím. Pomocí banky filtrů se signál rozdělí na 32 subpásem. Data z psychoakustického modelu a data vycházející z banky filtrů se dále musí kvantovat a kódovat. Výsledný datový tok se vytvoří pomocí rámcování. Pro systém DAB jsou uvedeny povolené vzorkovací frekvence 48 kHz a 24 kHz.

MPEG-4 HE-AACv2 (HE-AAC- High Efficiency Advanced Audio Coding) je standard, který se používá ke ztrátové kompresi stejně jako předchozí typ. Patří mezi jeden z nejpokročilejších formátů zvukové komprese. Je využit v systému DAB+, jelikož MPEG Audio layer II, použitý v DAB, neměl dostačující vlastnosti ke snížení bitové rychlostí a zvýšení kvality. Povolené vzorkovací frekvence jsou 16 kHz, 24 kHz, 32 kHz a 48 kHz [1], [2], [3], [6], [7] a [8].

#### <span id="page-14-1"></span>**1.3.2 Kanálové kódování**

Kanálové kódování představuje ochranu proti chybám, které mohou vzniknout například vlivem šumu a ostatních nežádoucích vlastností přenosového kanálu. Přidáním takového kódu ovšem zvětšíme datový tok, protože přidáváme redundantní informaci k původnímu audio signálu.

V systému DAB je možné použít UEP (Unequal Error Protection), což je nerovnoměrné zakódování dat, nebo EEP (Equal Error Protection). UEP se používá především pro audio, ale je možné s ním kódovat i jiná data. V paketovém módu se využívá FEC (Forward Error Correction) k dalšímu zabezpečení a prokládání dat. Kódů, které se používají pro ochranu dat je velké množství a většinou se jich v jednom systému používá více na různých místech. Detailnější informace o problematice kanálového kódování lze nalézt v [1], [2], [3], [6] a [7].

#### <span id="page-15-0"></span>**1.3.3 Prokládání**

Prokládáním se řeší problém případného výpadku bitové sekvence (několik bitů po sobě). Opravné kódy jsou schopné opravit jen chyby šumového charakteru. Časové prokládání nám tedy zaručí že původní posloupnost bitů se před vysláním systematicky zamění. V dekodéru se opět posloupnost zamění tak, aby odpovídala původní sekvenci bitů. V případě výpadku řady bitů na přenosové cestě k dekodéru se již bity mohou opravit, jelikož chybné bity jsou rozprostřeny [1], [2], [3] a [7].

#### <span id="page-15-1"></span>**1.3.4 OFDM**

OFDM (Ortogonal Frequency Division Multiplexing) je modulační metoda, která využívá rozdělení původního datového toku do více pomalejších datových toků. Ty jsou modulovány až na několik tisíc subnosných frekvencí a na jednotlivé subnosné se používají další modulace. Ve standardu DAB je použito modulace DQPSK. Díky ortogonalitě je každé maximum subnosné překryto minimem ostatních subnosných frekvencí. Tím je také dána spektrální účinnost OFDM, která je oproti ostatním modulacím velmi vysoká. Zavedením ochranného intervalu se zamezí chybám, které vznikají v důsledku vícecestného šíření signálu. Na obrázku 3 je zobrazeno jen pár takových subnosných frekvencí pro ucelení představy, ale v praxi se používají stovky až tisíce těchto ortogonálních nosných frekvencí [1], [2], [3], [7], [9] a [10].

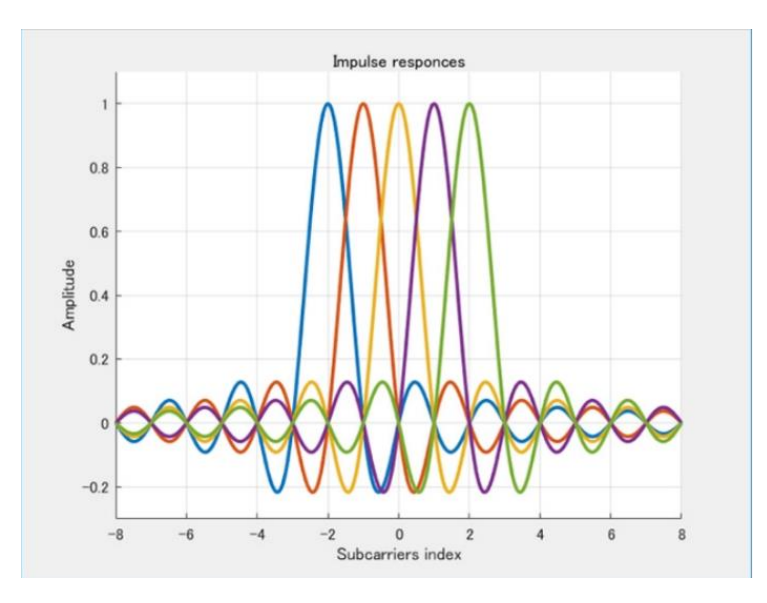

<span id="page-15-2"></span>Obrázek 3: OFDM rozložení subnosných [27]

#### <span id="page-16-0"></span>**1.3.5 DQPSK**

Digitální fázová modulace QPSK (Quadrature Phase-shift keying) funguje na principu změny fáze, která může nabývat čtyř hodnot (stavů). Stavy jsou závislé na vstupních hodnotách dvojice prvků (I, Q). Výsledné stavy jsou vzájemně posunuty o 90°. Pokud nastane změna v hodnotě I a Q zároveň (v diagramu prochází přes střed obou os), objeví se parazitní 100 % AM modulace. Proto se používá π/4-DQPSK, která zamezuje přechodu přes střed diagramu. Ve zkratce této modulace je D, které značí diferenciální kódování. Tento typ kódování odstraňuje chyby případného invertování prvků (0 => 1 a naopak). Na obrázku 4 si můžete prohlédnout diagram QPSK a π/4-DQPSK  $(\pi/4$ -QPSK) [1], [2], [3], [9] a [11].

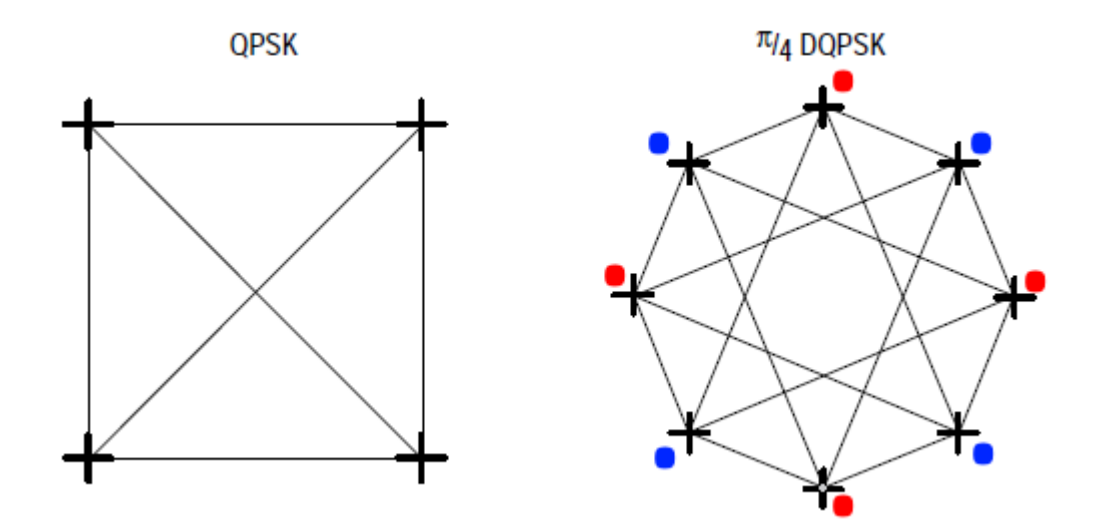

Obrázek 4: Diagram modulačních schémat QPSK a DQPSK [28]

### <span id="page-17-0"></span>**1.4 Dálkové ovládání**

Dálkové ovládání (ovladač) je nástroj, který umožnuje ovládat nebo řídit určitou činnost jiného zařízení bez přímého přístupu k tomuto zařízení. V dřívějších dobách toto ovládání používalo ultrazvukové vlny pro komunikaci. Dnes se však využívá infračerveného (IR) záření, které je digitálně kódované a přenesené na IR přijímač zařízení, které chceme ovládat. Obvykle se využívá ovládání hlasitosti, ztlumení, přepínání programu, vypnutí / zapnutí a podobné funkce. Infračervené záření je v okolí 950 nm, což je ve spektru pro člověka nevnímatelné. Hlavní důvod použití tahového záření je, že uživatel není rušen paprskem, který je vysílán z ovladače. V dálkových ovladačích se IR záření moduluje, protože jinak by bylo rušeno od okolních zdrojů (např. Slunce, žárovka). IR dioda nevysílá po celou dobu kontinuálně, ale je buzena nosným obdélníkovým signálem nejčastěji 36, 38 a 40 kHz. Ten je poté modulovaný impulsním signálem, který nese informaci o povelu. Přesné informace, co značí logickou 1, logickou 0, frekvenci nosné a další, jsou uvedeny v tzv. komunikačním protokolu. Těchto protokolů je velké množství a jsou především firemní záležitostí. Protokoly jsou vzájemně nekompatibilní [31], [32], [33].

#### <span id="page-17-1"></span>**1.4.1 Protokol JVC**

Tento protokol přenáší 8- bitové adresy a 8- bitové povely. Kmitočet nosné vlny je 38 kHz a využívá se kódování bitů do vzdálenosti mezi impulsy. Jeden impuls trvá 526 µs, což je 20 period nosného kmitočtu 38 kHz. Logická 1 představuje v tomto protokolu dobu trvání (mezi impulsy) 2,1 ms a logická 0 1,05 ms. Na začátku povelu je vždy start impuls, který trvá 8,4 ms a po něm mezera trvající 4,2 ms. Poté následuje adresa a za ní povel [33].

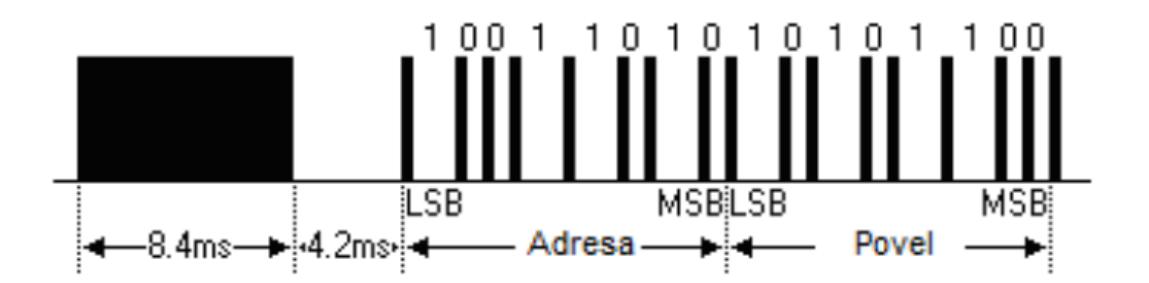

Obrázek 5: Protokol JVC – časový průběh [33]

#### <span id="page-18-0"></span>**1.4.2 Protokol Panasonic**

Protokol Panasonic přenáší 6- bitový povel a 5- bitový kód, a to s nosným kmitočtem 38 kHz. Jako základní časový úsek T je pro Evropu stanoveno 454–460 µs. Logická 1 se označuje jako 2T úrovně H a 6T úrovně L. Logická 0 se kóduje jako 2T úrovně H a 2T úrovně L. Opět se zde na začátku vysílá start impuls a má délku 8T (úroveň H). Celková vyslaná zpráva má délku 22 bitů, jelikož se vysílá 6 bitů pro povel, 5 bitů pro kód a poté se opět vysílají tyto bity, ale v invertované podobě [33].

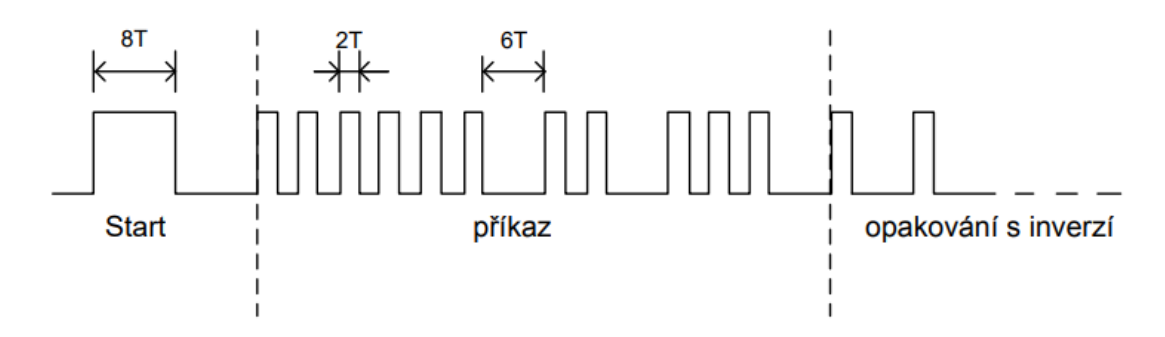

Obrázek 6: Protokol Panasonic – časový průběh [33]

#### <span id="page-18-1"></span>**1.4.3 Protokol SIRC**

Tento protokol využívá několik verzí s různými velikostmi (12 bitů, 15 bitů a 20 bitů). U 12 – bitového protokolu se používá 5 bitů na adresu a 7 bitů na povel. Nosný kmitočet je 40 kHz. Startovací impuls trvá 2,4 ms a za ním následuje mezera 0,6 ms. Jako první se po start impulsu vysílá povel a následně adresa. Opakování příkazů je po 45 ms [33].

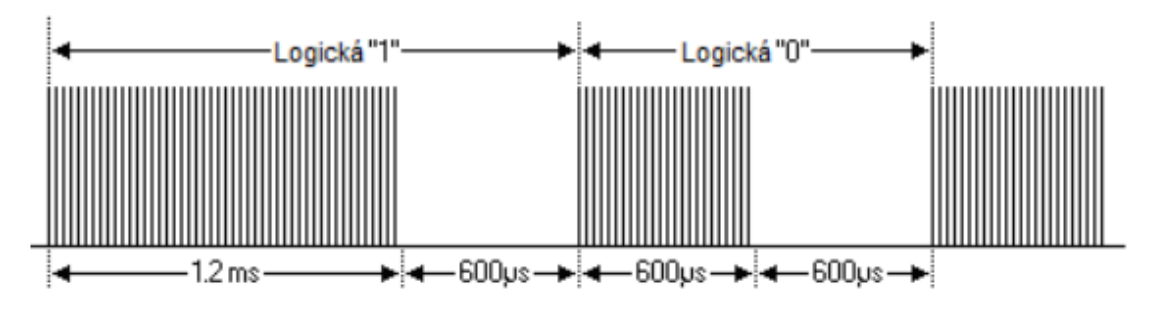

Obrázek 7: Protokol SIRC – úrovně [33]

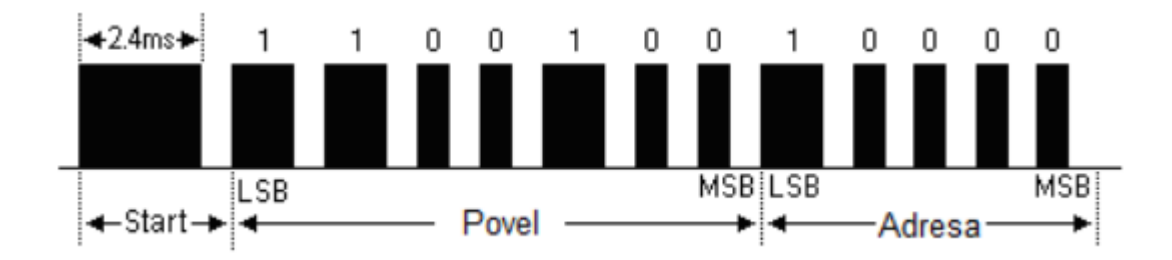

Obrázek 8: Protokol SIRC – časový průběh [33]

#### <span id="page-19-0"></span>**1.4.4 Protokol NEC**

Nosná frekvence tohoto protokolu je 38 kHz a základní burst má délku 562,5 µs. Logická 0 je definovaná jako burst trvající 562,5 µs a následná mezera 562,5 µs. Logická 1 se kóduje jako burst 562,5 µs a mezera 1,6875 ms. Celkové časy pro trvání logické 1 a logické 0 jsou 2,25 ms (logická 1) a 1,125 ms (logická 0). Protokol využívá 8 - bitovou adresu a 8 – bitový příkaz, přičemž se vysílají tato data i inverzně. Dohromady tedy 4 byty dat + start impuls, který je tvořen pulsem trvajícím 9 ms a následnou mezerou 4,5 ms [34].

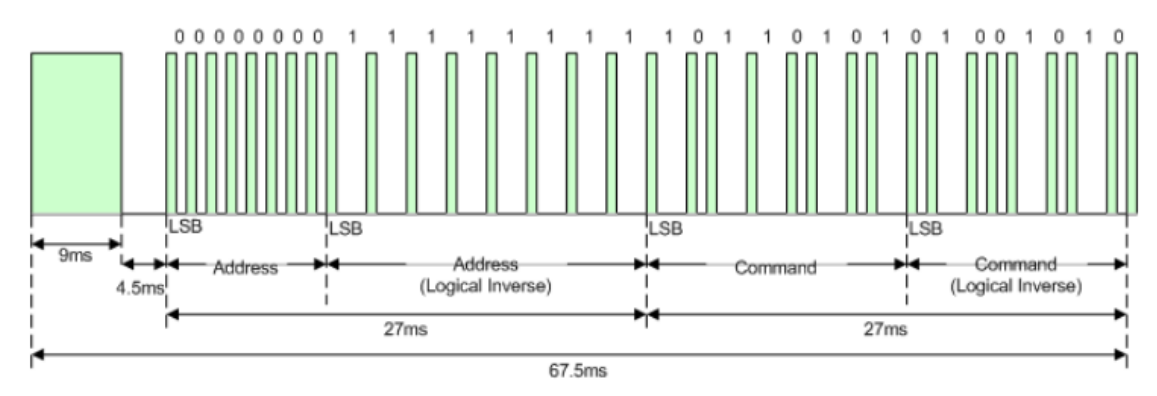

Obrázek 9: Protokol NEC – časový průběh [34]

## <span id="page-20-0"></span>**2.NÁVRH DAB PŘIJÍMAČE**

V této kapitole se budeme zabývat návrhem DAB přijímače. Návrh se bude skládat z několika částí a to: Výběr vhodného LCD displeje, návrh ovládacího panelu, návrh a provedení DAB+ přijímače na platformě Raspberry Pi 3 a výběr dálkového ovládání.

### <span id="page-20-1"></span>**2.1 LCD display**

Tato součástka je přidána k DAB+ přijímači pro zobrazování názvů stanic tak, jako je tomu u normálního digitálního rádia. LCD displej, jak již napovídá zkratka LCD (Liquid Crystal Display), je tvořen z tekutých krystalů. Pomocí této konstrukce displeje je spotřebováváno velmi málo energie pro vlastní funkčnost. Pro naše využití není potřeba nějak velkého displeje. K zobrazení základních informací byl vybrán LCD 2x16 (2 řádky 16 znaků) RG1602A s modrým podsvícením. Samotný displej může pracovat v 4-bitovém nebo v 8-bitovém módu. U 4-bitového módu se sice ušetří připojení 4 pinů na GPIO v Raspberry Pi, ale programově to znamená, že 8-bitová data se budou muset posílat nadvakrát. Já jsem se rozhodl, že bude z konstrukčního hlediska nejideálnější použít sériový přenos dat pomocí komunikačního protokolu I2C. Displej se následně připojí pouze přes dva signálové piny (hodinový, datový). Dohromady jsou tedy potřeba pouze 4 propojovací vodiče, pokud počítáme i napájení a zem. K tomu je ovšem potřeba hardwarová úprava samotného LCD. Přesněji jde o doplnění displeje o převodník (expandér) na I2C typu PCF8574. Vzhled využité zobrazovací komponenty si můžete prohlédnout na obrázku 10 společně s expandérem na sériové rozhraní (obrázek 11) a jeho blokovým zapojením (obrázek 12) [19], [20] a [21].

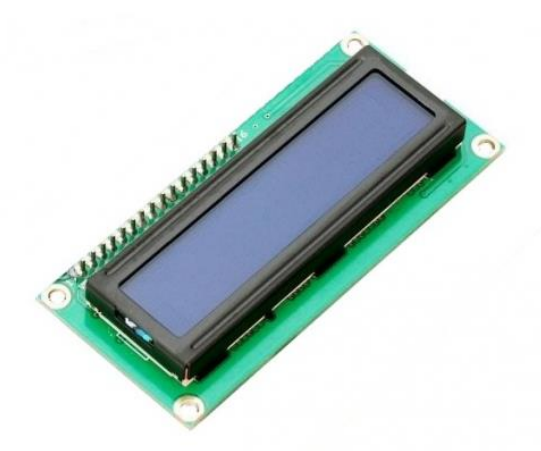

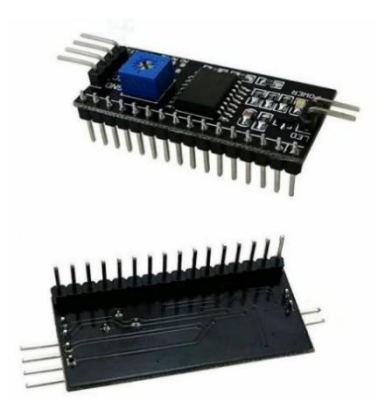

Obrázek 10: LCD display [29] Obrázek 11: I2C expandér [30]

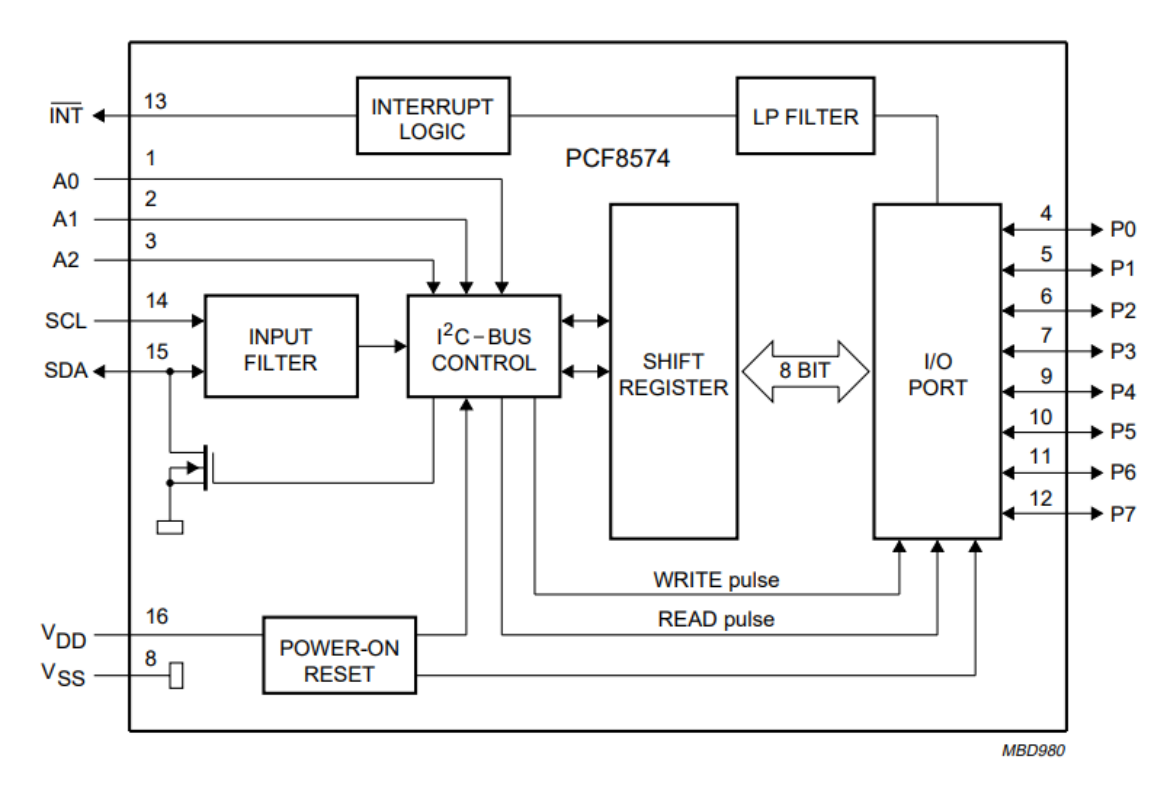

Obrázek 12: Blokové zapojení expandéru [21]

### <span id="page-21-1"></span><span id="page-21-0"></span>**2.2 Návrh ovládacího panelu**

Ovládací panel slouží k přepínání stanic, zjištění počtu stanic a vypnutí rádia. Panel se bude skládat z šesti tlačítek, každé pro jednu funkci. U tlačítek typu 1825910 je jedna velice nevhodná parazitní vlastnost. Jde o to, že při stisku tlačítka není jen jeden skok z jednoho stavu do druhého, ale může se objevit několik těchto skoků při jednom zmáčknutí tlačítka (bounce) [44]. Odstranění těchto zákmitů můžeme realizovat dvěma způsoby: hardwarově nebo softwarově. Vybráno bylo hardwarové řešení z důvodu jednodušší implementace a naprosté jistoty, že nebude docházet k tomuto nechtěnému jevu. Ke konstrukci je třeba integrovaný obvod 74HC14N. Přesněji jde o obvod, který se skládá z šesti Schmittových klopných obvodů (invertovaných). Společně s kondenzátorem a rezistorem, které tvoří časovou konstantu, bude tento parazitní jev eliminován. Pro naší realizaci bude naprosto dostačující rezistor 10 kΩ a kondenzátor 150 nF. Tyto prvky by měly zajistit časovou konstantu 1,5 ms, což by mělo tyto problémy odstranit. Výstup ze Schmittova klopného obvodu je připojen na pin GPIO na Raspberry Pi. Zapojení jednoho takového tlačítka můžete vidět na obrázku 13.

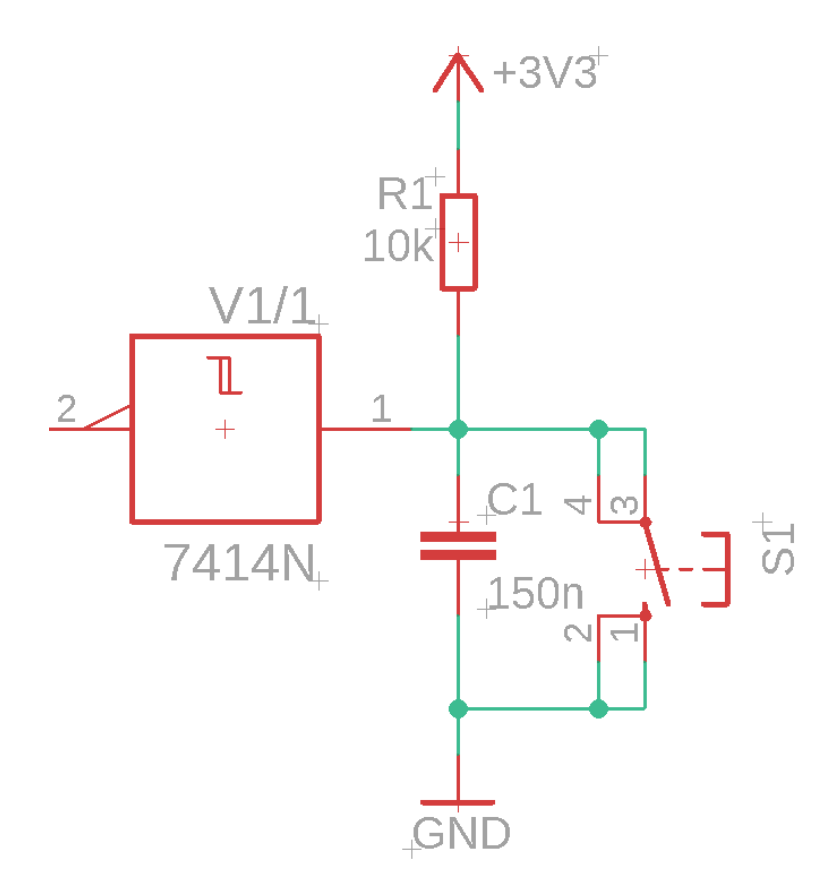

Obrázek 13: Zapojení tlačítka se Schmittovým klopným obvodem [44]

### <span id="page-22-1"></span><span id="page-22-0"></span>**2.3 Výběr vhodného DAB přijímače pro Rapsberry Pi**

Na různých stránkách lze najít DAB přijímače, které se od sebe liší parametry a především cenou. Nejznámější jsou nejspíš: uGreen DAB Board, MonkeyBoard DAB receiver a RTL-SDR Blog V3.

Modul od firmy uGreen využívá chip Si4684, který zvládá přijímat DAB, FM a má podporu I2S (Inter-IC Sound). Deska obsahuje 40 pinový konektor, který je kompatibilní s Raspberry Pi 1 B+, Pi 2, Pi 3, Pi 4 B, Pi Zero [22].

MonkeyBoard DAB reciever je navrhovaný podle normy ETSI EN 300 401 s DAB/DAB+ citlivostí -99 dBm a FM citlivostí -106 dBm. Nabízí podporu I2S stejně jako deska uGreen [23].

RTL-SDR klíčenka (dongle) byla původně konstruována pro příjem DVB-T HDTV. Obsahuje 8- bitový A/D převodník RTL2832U. Rozmezí přijímaných frekvencí je 500 kHz – 1766 MHz a šířka pásma až 2,4 MHz [24].

Při výběru bylo zohledněno více aspektů než jen kvalita modu a jeho citlivost, ale i rozsah popisu v dokumentaci a informace k jednotlivým přijímačům, složitost implementace, typ připojení k Raspberry Pi a především cena modulu. S ohledem na tyto parametry byl vybrán USB přijímač RTL-SDR, který je zobrazen na obrázku 14.

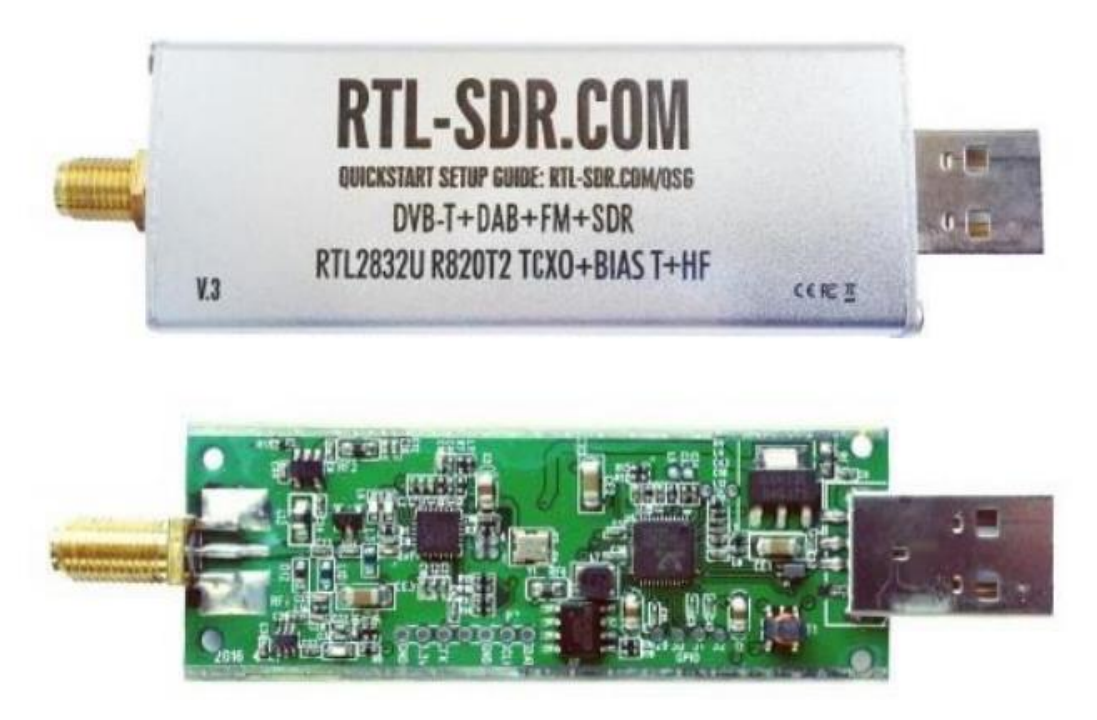

Obrázek 14: Náhled RLT-SDR klíčenky [24]

### <span id="page-23-1"></span><span id="page-23-0"></span>**2.4 Výběr DAB aplikace**

Naprogramování celého DAB přijímače bez využití cizích knihoven není možno realizovat v takto krátkém časovém období, proto je nutné jiné řešení. Našel jsem dvě možnosti, první je, že využijeme programové prostředí GNU radio a propojíme příslušné bloky. Druhou možností je již využít vytvořenou aplikaci s free softwarovou licencí. Rozhodl jsem se, použít již vytvořenou aplikaci Qt-DAB-3.6, jejíž tvůrce je Jan van Katwijk. Jedná se o aplikaci, která je primárně určena na platformy Linux a Raspberry Pi. Jako optimální se mi jevila aplikace dab-mini, která je doporučena pro Rapsberry Pi a má minimální grafické rozhraní. Tato aplikace má velice jednoduché a intuitivní ovládání. Skládá se z listu stanic, které lze přepínat tlačítkem v grafickém rozhraní nebo přímém kliknutím na název stanice. Pro výběr kanálů je možné také použít tlačítko stejně jako pro přepnutí stanice nebo rozvinout list kanálů a vybrat kliknutím na příslušnou volbu. V aplikaci je také možné vytvořit seznam oblíbených stanic nebo například ztlumit zvuk, k čemuž slouží tlačítko "mute". Příslušné grafické rozhraní je zobrazeno na obrázku 15 [25]. Instalace této aplikace je velmi jednoduchá. Postačí následovat instrukce pro instalaci na Raspberry Pi uvedené v [25].

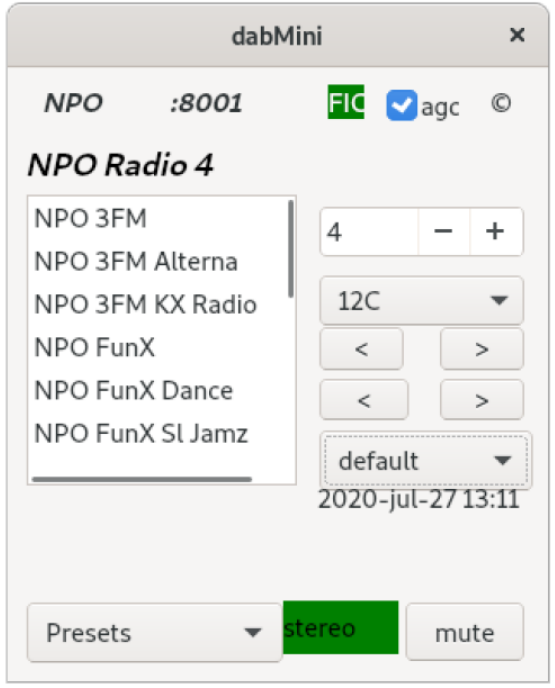

<span id="page-24-0"></span>Obrázek 15: GUI aplikace dab-mini [25]

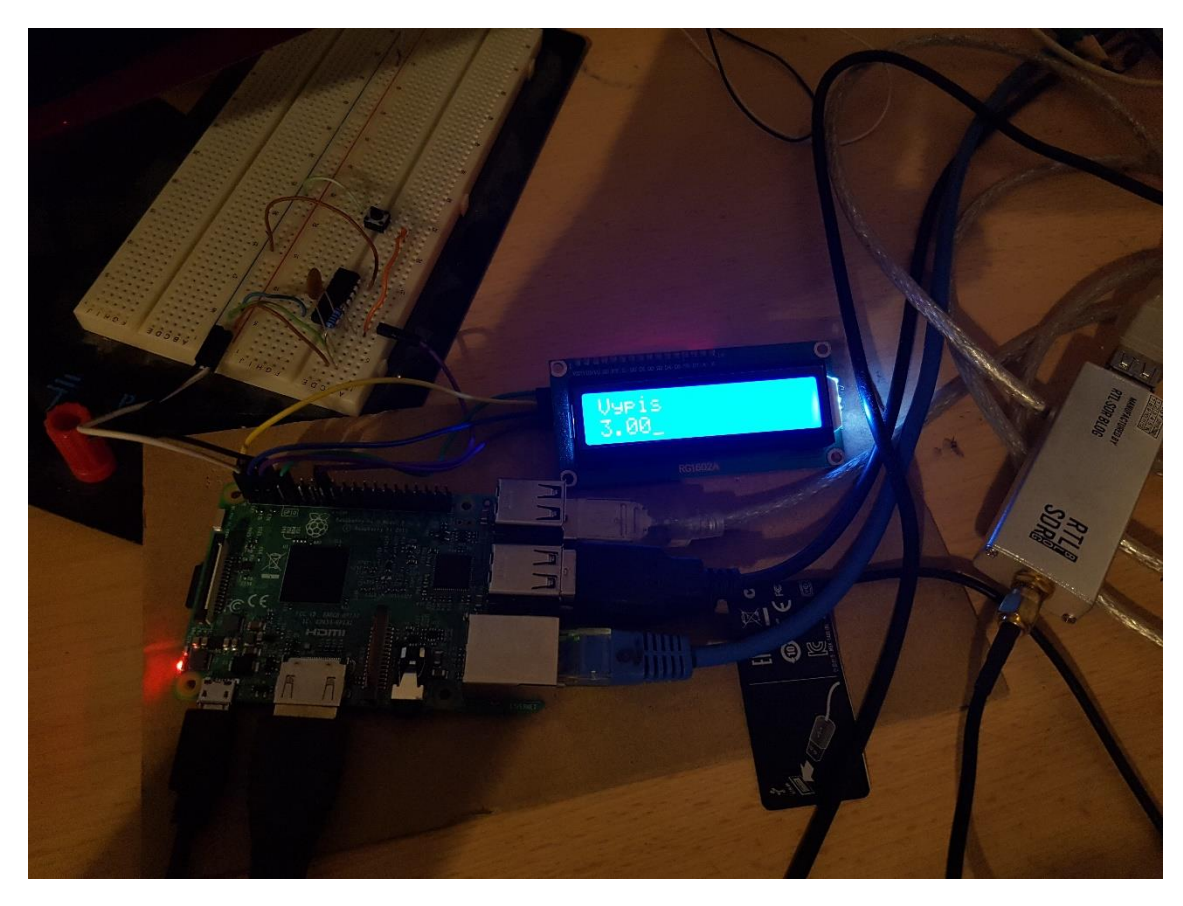

Obrázek 16: Testovací zapojení komponent

Na obrázku 16 je zobrazeno reálné zapojení všech potřebných komponent k přijímači. Platforma Raspberry Pi se nachází vlevo a je do ní zapojeno několik dalších zařízení (myš, klávesnice a obrazovka). Vpravo na fotografii se nachází USB přijímač, který je zapojen pomocí prodlužovacího kabelu USB tak, aby anténa přijímače dosáhla na potřebná místa. LCD a tlačítko se Schmittovým obvodem na nepájivém poli je připojeno na 40 pinový konektor k Raspberry Pi. Display zobrazuje pouze výstup z testovacího programu, který při stisku tlačítka vyvolá příslušnou funkci pro zobrazení textu "vypis" a čísla udávajícího počet zmáčknutí tlačítka.

### <span id="page-25-0"></span>**2.5 Výběr dálkového ovládání a IR přijímače**

Dálkový ovladač byl vybrán na základě několika požadavků. Plánované rádio by nemělo být moc složité na ovládaní, takže ovladač nemusí mít příliš mnoho tlačítek. Požadovaný dosah ovladače nebyl předem definován, ale předpokládané vzdálenosti jsou jednotky metrů. Dálkový ovladač, často používaný pro Arduino, by měl naše základní požadavky dostatečně splňovat. Tento ovladač se pořizuje zároveň i s IR přijímačem. Ovladač pracuje s protokolem NEC, který má nosnou frekvenci 38 kHz. Výrobce uvádí, že maximální vzdálenost ovladače od IR přijímače je 8 metrů, ale tato hodnota je závislá na prostředí a různých rušících faktorech. Typ IR přijímače je OS-1838B a v jednom pouzdře je fotodetektor a předzesilovač. Tento modul je napájen 5 / 3,3 V a je vhodný pro přijímání signálu pomocí protokolu NEC a RC5. Na obrázku 17 si můžete prohlédnout tyto komponenty [35].

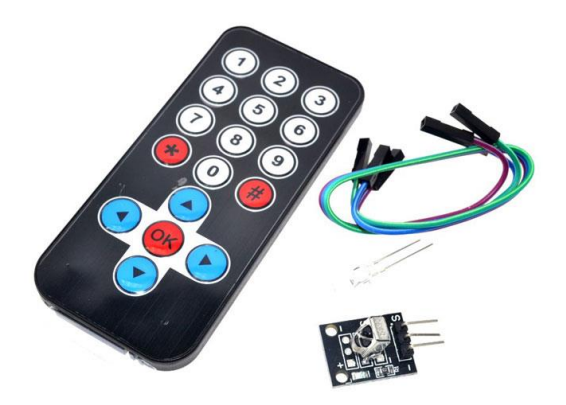

Obrázek 17: Dálkové ovládání (vlevo), IR přijímač (vpravo dole) [36]

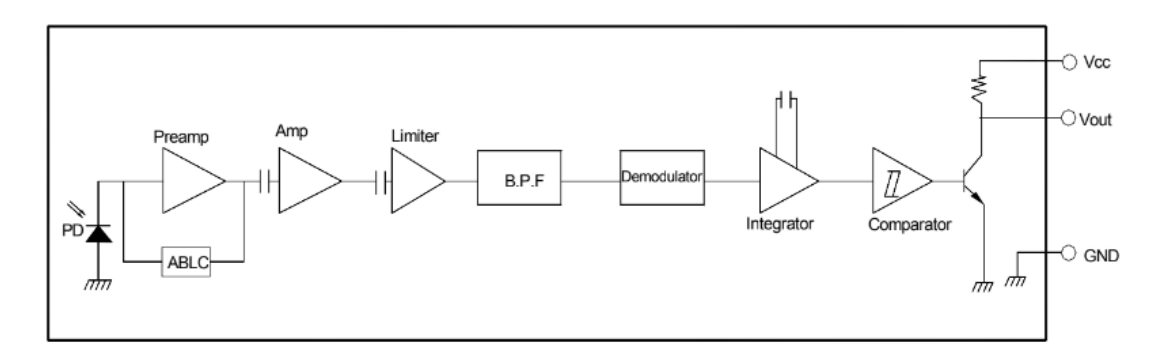

<span id="page-26-0"></span>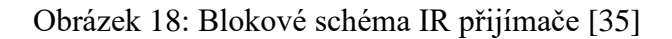

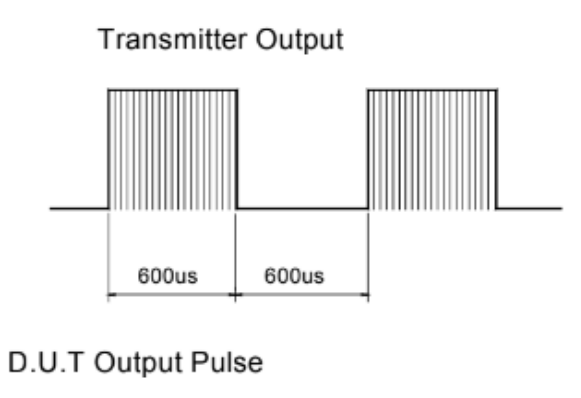

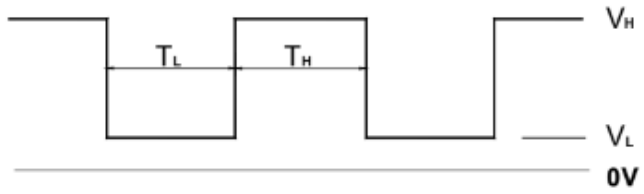

Obrázek 19: Časový signál z ovladače (nahoře), výstup z IR přijímače (dole) [35]

### <span id="page-27-0"></span>**3.REALIZACE DAB PŘIJÍMAČE**

Tato kapitola bude pojednávat o konkrétním řešení DAB přijímače pomocí Rapsberry Pi 3 B+. Samozřejmě existuje více variant, jak zprovoznit přijímač DAB na jakékoliv platformě pomocí různých komponent a doplňků.

### <span id="page-27-1"></span>**3.1 Výběr a instalace OS**

Na platformu Raspberry Pi je možné naistalovat jakýkoliv operační systém, ale nejčastěji se vybírá Raspbian (Buster). Tento operační systém je upravená verze Debianu (Buster) pro RPI. Já jsem tedy zvolil doporučený OS (Raspbian / Debian Buster) s grafickým zobrazením z hlavních stránek Raspbery Pi. Nejrychlejší realizace je přes vytvoření bootovací SD karty a následné vložení do slotu pro SD karu na RPI. Minimální velikost SD karty s ohledem na operační systém a použitý program je 16 GB. Po zapojení RPI do sítě se začne načítat OS a výsledkem je grafické zobrazení plochy a hlavního panelu [37].

### <span id="page-27-2"></span>**3.2 Zapojení periferií**

#### <span id="page-27-3"></span>**3.2.1 Zapojení displeje**

Zapojení LCD displeje s I2C expandérem je velmi jednoduché. Zapotřebí jsou pouze 4 propojovací vodiče. Na expandéru jsou označené vývody:

Vcc – napájecí pin 5 V, je nutné jej připojit na druhý pin v RPI pin konektoru.

GND – zemnící pin, připojen na pin 9 v RPI pin konektoru.

SCL – pin na hodinový signál, zapojený na pin 5 v RPI pin konektoru.

SDA – datový pin, zapojený na pin 3 v RPI pin konektoru.

Po zapojení napájení do RPI by se ve správném případě měl display rozsvítit [21], [38].

#### <span id="page-27-4"></span>**3.2.2 Zapojení IR přijímače**

Přijímač signálu z dálkového ovládání má 3 piny, z nichž je jeden signálový, který přenáší potřebná data pro dekódování signálu. Tyto vývody jsou označeny následovně:

- (mínus) - toto označení je pro pin, který má být přiveden na GND (na RPI pin 25).

S – signálový (datový) pin, připojen na pin 37 v RPI.

(bez označení) – napájení přijímače 3,3 V, pin 17 na RPI [35].

#### <span id="page-28-0"></span>**3.2.3 Zapojení ovládacích tlačítek**

Každé z šesti tlačítek je zapojené podle schématu na obrázku 13 a celkové schéma zapojení se nachází v příloze (PŘÍLOHA 4). U tlačítek je využité napájení o hodnotě 3,3 V a jsou zapojeny k RPI následovně:

S1 – připojen na pin 16 (GPIO 4), zajišťuje vypnutí RPI.

S2 – připojen na pin 18 (GPIO 5), zobrazí počet stanic v kanále.

S3 – připojen na pin 22 (GPIO 6), přepíná na předchozí kanál.

S4 – připojen na pin 40 (GPIO 29), přepíná na následující kanál.

S5 – připojen na pin 38 (GPIO 28), přepíná na předchozí stanici.

S6 – připojen na pin 36 (GPIO 27), přepíná na následující stanici.

Číslování GPIO pinů je podle [38].

#### <span id="page-28-1"></span>**3.3 Instalace DAB přehrávače**

V kapitole návrhu DAB přijímače je popis aplikace, která využívá GUI zobrazení pro přepínání stanic a kanálu. Po kratší rozpravě s tvůrcem této aplikace mi bylo doporučeno využít pouze základní část (core) tohoto programu. Důvodem byly jednodušší úpravy v hlavního programu a implementace potřebných ovládacích prvků. Tato základní aplikace se jmenuje terminal-DAB a tvůrcem je Jan van Katwijk. Aplikace má velmi jednoduché ovládání, a to přímo v terminálu [39].

#### <span id="page-28-2"></span>**3.3.1 Instalace knihoven**

Pro instalaci těchto knihoven je nutné připojit RPI k internetu. A do terminálu postupně zadat následující příkazy [39].

*sudo apt-get update sudo apt-get install git cmake sudo apt-get install build-essential g++ sudo apt-get install pkg-config sudo apt-get install libsndfile1-dev sudo apt-get install libfftw3-dev sudo apt-get install portaudio19-dev sudo apt-get install zlib1g-dev sudo apt-get install libusb-1.0-0-dev sudo apt-get install libsamplerate0-dev sudo apt-get install curses sudo apt-get install libfdk-aac-dev*

Nyní stáhneme potřebné programy pro DAB stick. Pomocí těchto příkazů zapsaných postupně do terminálu.

*git clone git://git.osmocom.org/rtl-sdr.git cd rtl-sdr/*

*mkdir build cd build cmake ../ -DINSTALL\_UDEV\_RULES=ON -DDETACH\_KERNEL\_DRIVER=ON make sudo make install sudo ldconfig cd .. rm -rf build cd ..* Pokud není na RPI knihovna wiringPi je nutné ji naistalovat. Tato knihovna umožnuje

práci s GPIO a obsahuje další potřebné funkce na ovládání rádia z ovládacího panelu. *sudo apt-get install wiringpi*

Pokud se správně knihovna naistaluje lze zobrazit číslování pinů příkazem. *gpio readall*

Tato knihovna umožnuje i práci se sběrnicí I2C, ale je nutné použít příkaz (do terminálu).

*gpio load i2c*

Dále stáhneme aplikaci terminal-DAB pomocí následujících příkazů. *cd /home/pi mkdir DAB\_OP cd DAB\_OP git clone https://github.com/JvanKatwijk/terminal-DAB-xxx cd terminal-DAB-xxx*

Nyní je zapotřebí zkopírovat text v souboru *CMakeLists.txt* (PŘÍLOHA 1) do stejnojmenného souboru ve složce *terminal-DAB-xxx.* Tento soubor nastavuje některé parametry programu a zajišťuje kompilaci a linkování potřebných programu a knihoven. Veškeré úpravy této aplikace jsem prováděl jen v hlavním programu *main.cpp*, který je také potřeba nahradit stejnojmenným souborem z přílohy (PŘÍLOHA 2). V tomto souboru jsou funkce na ovládání rádia z panelu tlačítek a dálkového ovládání. Po nahrazení těchto souborů je možné pokračovat v instalaci aplikace pomocí následujících příkazů.

*mkdir build cd build cmake .. -DRTLSDR=ON make*

#### *sudo make install*

Nyní je aplikace nainstalovaná a připravena na spuštění. Aplikace však potřebuje různé parametry jako například číslo kanálu, proto je potřeba ji spustit přes terminál zadáním následujícího příkazu.

*terminal -DABOP -rtlsdr -C 12D*

Tento příkaz zajistí spuštění aplikace s výběrem kanálu 12D a pro přehrávání DAB je potřeba přepnout na další nebo předchozí stanici. To lze udělat pomocí ovládacího panelu, dálkového ovládání (šipka nahoru nebo šipka dolů) a také pomocí klávesnice (klávesa + nebo -) [39].

### <span id="page-30-0"></span>**3.4 Popis doplněných funkcí**

#### <span id="page-30-1"></span>**3.4.1 Potřebné knihovny**

Jako první je zapotřebí v hlavním programu importovat knihovny, které chceme používat. To se provádí pomocí příkazu *include*. Na obrázku 20 je takováto forma zobrazena [38],[40].

```
68
    69
70 // přidáno pro interrupt + display
   #include <wiringPiI2C.h>
71
   #include <wiringPi.h>
72
73
   #include <stdio.h>
74
   //******************************
75
76 // přidáno pro IR
77 #include <string.h>
78 #include <errno.h>
   #include <sys/time.h>
79
```
#### <span id="page-30-2"></span>**3.4.2 Definování maker**

V programovacím jazyce C++ je možné používat makra. Ta slouží ke zjednodušení čitelnosti programu a ulehčují globální změny určitých parametrů. V programu *main.cpp* jsou potřebná makra k ovládání displeje převzatá od tvůrce webových stránek Lewise Loflina [26] a makra pro dekódování IR signálu od uživatele fóra amfasis [40]. Forma těchto maker je zobrazena na obrázku 21.

Obrázek 20: Import knihoven [38], [40]

```
86
    // Define some device parameters
88
    // Define some device constants
89
    #define LCD CHR 1 // Mode - Sending data
   #define LCD_CMD 0 // Mode - Sending command
9091
    #define LINE1 0x80 // 1st line
92 #define LINE2 0xC0 // 2nd line
93
    94 // LCD BACKLIGHT = 0x00 # Off
95 #define ENABLE 0b00000100 // Enable bit // pridano pro LCD
   96
97 // přidáno pro IR
98 #define IR_PULSES 35
99
    #define TIMEOUT 20000 /* 20 ms timeout value (first pulse should be shorter) */
100 #define BIT1
                 1000
101
    #define IR PIN
                  25
```
Obrázek 21: Použitá makra [26], [40]

#### <span id="page-31-0"></span>**3.4.3 Deklarace funkcí**

Deklarace funkce uvádí jméno, datový typ a návratové hodnoty funkce. Říká také, že někde dále v programu se nachází i její definice. V programu *main.cpp* jsou deklarace využity pro práci s LCD, IR přijímačem a tlačítky na ovládacím panelu [26], [40].

```
110
     void lcd init(void);
                            // pridano pro LCD
111
     void lcd byte(int bits, int mode);
112 void lcd toggle enable(int bits);
113
114 // added by Lewis
115
     void typeInt(int i);116
     void typeFloat(float myFloat);
117
     void lcdLoc(int line); //move cursor
118 void ClrLcd(void); // clr LCD return home
119 void typeln(const char *s);
120 void typeChar(char val);
121
     int fd; // seen by all subroutines
122123
     // přidáno pro IR
     //***********************
124
125
     int pulseIn (int pin, int timeout, long *us_zero, long *us_one);
126 int getIRkey();
127 void IRthread(void);
128 int remotekey;
```
Obrázek 22: Deklarace LCD a IR přijímače [26], [40]

| 273 | // pridano pro interrupt |
|-----|--------------------------|
| 274 |                          |
| 275 | void Button1(void);      |
| 276 | void Button2(void);      |
| 277 | void Button3(void);      |
| 278 | void Button4(void);      |
| 279 | void Button5(void);      |
| 280 | void Button6(void);      |

Obrázek 23: Deklarace tlačítek

#### <span id="page-32-0"></span>**3.4.4 Definice funkcí**

Definice funkcí obsahuje vlastní řešení, tedy co se má stát se vstupními hodnotami (parametry funkce). Forma definice obsahuje datový typ a jméno funkce, po kterých následuje datový typ očekávané vstupní hodnoty (parametr). Následující obrázek 24 uvádí potřebné definice funkcí ke správnému chodu programu.

```
// float to string
132
133 ⊟void typeFloat(float myFloat)
                                      \overline{f}134
       char buffer[20];
        sprintf(buffer, "%4.2f", myFloat);
135
136
        typeln(buffer);
137
     \vert }
138
139 // int to string
140 ⊟void typeInt(int i)
                           \rightarrow141
      char array1[20];
142
       sprintf(array1, "%d", i);
143
        typeln(array1);
144 }
145// clr lcd go home loc 0x80
146
147 ⊟void ClrLcd(void)
                          - {
148
      lcd_byte(0x01, LCD_CMD);
149
        lcd_byte(0x02, LCD_CMD);
150 }
151
152
    // go to location on LCD
153 ⊟void lcdLoc(int line)
                               ₹
154
      lcd_byte(line, LCD_CMD);
155
     \vert }
156
    // out char to LCD at current position
157
158 ⊟void typeChar(char val)
                                - {
159
        lcd_byte(val, LCD_CHR);
160
161
     \vert }
162
```
Obrázek 24: Definice LCD funkcí 1 [26]

```
171 Flvoid 1cd byte(int bits, int mode) {
        //Send byte to data pins
172
173
        // bits = the data
174
        // mode = 1 for data, \theta for command
175
        int bits high:
176
        int bits low;
        // uses the two half byte writes to LCD
177
        bits high = mode | (bits & 0 \times F0) | LCD BACKLIGHT ;
178
        bits low = mode | ((bits \ltimes 4) 8 0 \times F0) | LCD BACKLIGHT ;
179
180
        // High bits
181
182
        wiringPiI2CReadReg8(fd, bits high);
183
        lcd_toggle_enable(bits_high);
184
        // Low bits
185
        wiringPiI2CReadReg8(fd, bits_low);
186
        lcd_toggle_enable(bits_low);
187
     \vert }
188
189
190 ⊟void lcd_toggle_enable(int bits)
                                           \rightarrow// Toggle enable pin on LCD display
191
        delayMicroseconds(500);
192
193
        wiringPiI2CReadReg8(fd, (bits | ENABLE));
        delayMicroseconds(500);
194
195
        wiringPiI2CReadReg8(fd, (bits & ~ENABLE));
196
        delayMicroseconds(500);
197
     \begin{array}{c} \end{array}198
199 \Boxvoid lcd_init()
200
        ₹
        // Initialise display
201
        lcd_byte(0x33, LCD_CMD); // Initialise
202
        lcd_byte(0x32, LCD_CMD); // Initialise
203
        lcd_byte(0x06, LCD_CMD); // Cursor move direction
204
        lcd_byte(0x0C, LCD_CMD); // 0x0F On, Blink Off
205
        lcd_byte(0x28, LCD_CMD); // Data length, number of lines, font size
206
        lcd_byte(0x01, LCD_CMD); // Clear display
207
        delayMicroseconds(500);
208
209
        ٦
```
Obrázek 25: Definice LCD funkcí 2 [26], [38]

```
215 Eint pulseIn(int pin, int timeout, long *us_zero, long *us_one)
216
      \mathbf{R}217
          long start = micros();*us_zero = 0;
218
219*us one = \theta;
         while (digitalRead(pin) == LOW)220
221\mathcal{A}222
             if(micros() - start > timeout)223
                return 0;
224
          \mathcal{F}225*us_one = micros() - start;
         start = micros();226
227while (digitalRead(pin) == MIGH)228
          \left\{ \right.229
             if(micros() - start > timeout)230
                return 0;
          \mathcal{P}231
232*us_zero = micros() - start;233
          return 1;
234 }
235 □int getIRkey()
236
      \vert {
          long high[IR_PULSES];
237
          long low[IR_PULSES];
238
239
         int i;
240
         int result;
         while(digitalRead(IR_PIN) == HIGH)
241
242
          for (i = 0; i < IR_ PULSES; i++)243244
          \mathcal{L}pulseIn(IR_PIN, TIMEOUT, &low[i], &high[i]);
245
246\mathcal{E}247
         result = 0;for (i = 1; i < IR_ PULSES; ++i)
248
249
          \{if(low[i] > BIT1)250
                result = (1 \times (32 - i));251
252\mathcal{Y}253
          return result;
254
     \mathbf{E}
```
Obrázek 26: Definice IR přijímače [38], [40]

Pomocí příkazů z knihovny wiringPi je potřeba nastavit piny, ke kterým jsou připojeny tlačítka, jako vstupní a dále nastavit obsluhu přerušení od těchto tlačítek. Na obrázku 27 je uveden programový kód, který zajišťuje tyto záležitosti [38].

```
787
788
          if (wiringPiSetup () == -1) exit (1);789
790
          fd = wiringPiI2CSetup(I2C ADDR);wiringPiSetup();
791
          pinMode(4, INPUT);
792
          pinMode(5, INPUT);
793
794
          pinMode(6, INPUT);
795
          pinMode(27, INPUT);
          pinMode(28.INPUT);
796
797
          pinMode(29, INPUT);
798
          wiringPiISR(4, INT_EDGE_RISING, Button1);
799
          wiringPiISR(5, INT_EDGE_RISING, Button2);
800
801
          wiringPiISR(6, INT_EDGE_RISING, Button3);
802
          wiringPiISR(27, INT_EDGE_RISING, Button4);
803
          wiringPiISR(28, INT_EDGE_RISING, Button5);
804
          wiringPiISR(29, INT_EDGE_RISING, Button6);
```
Obrázek 27: Nastavení pinů a přerušení [38]

U ovládání programu tlačítky je potřeba definovat funkce tlačítek tak, aby se předávala informace pomocí struktury *message.* Tato struktura je definovaná v hlavní programu a předává potřebná data do hlavní smyčky, která kontroluje požadavky na ovládání. Funkce tlačítek jsou volané pomocí přerušení, jelikož každé tlačítko při stisku (z logické 0 na logickou 1) vyvolá přerušení a jeho obsluhu funkcí.

Definovaná funkce pro dálkový ovladač je tvořena smyčkou, kde se dekóduje signál a převede se na číslo. Každé číslo odpovídá jinému tlačítku na ovladači. Ve smyčce je pomocí příkazu *if* vybrán odpovídající kód pro tlačítko a tím i zavolaná příslušná funkce. Je však potřeba, aby smyčka na dekódování signálu z ovladače nějak nezpožďovala hlavní smyčku programu. To lze zajistit rozdělením vláken v procesoru, čímž pracují tyto dvě smyčky paralelně a navzájem se nezpožďují. Rozdělení vláken v procesoru se dělá pomocí příkazu *std::thread " jméno vlákna* " = std::thread(&,, název funkce "), který je součástí základní knihovny *thread*. Po dokončení požadovaných úkonu pomocí tohoto vlákna je doporučené opět vlákna sjednotit [45]. To se provede pomocí funkce *join* z téže knihovny. Na obrázcích níže je možné si prohlédnout konkrétní zpracování [39].

```
1063
       void Button5(void)
1064
       { message m;
1065
           int myindex_service;
           myindex_service=index_currentService-1;
1066
           if (myindex_senvice == -1)1067
1068
           €
1069
               myindex_service= serviceNames.size ()-1;
1070
           }
           const char *LCD_NAMESERVISE = serviceNames[myindex_service].c_str();
10711072
           m. key = S SET PREVSERVICE;
           m. string = m;
1073
           messageQueue. push (m);
1074
1075
1076
           ClrLcd();
1077
           lcdLoc(LINE1);
           typeln(LCD_NAMECHANNEL);
1078
1079
           lcdLoc(LINE2);
1080
           typeln(LCD_NAMESERVISE);
1081
      \rightarrow1082
      void Button4(void)
       { message m;
1083
1084
           int myindex service;
           myindex_service=index_currentService+1;
1085
1086
1087
           if (myindex_service >= serviceNames.size ())
1088
           €
1089
               myindex service= 0;
1090
           Y
1091
           const char *LCD_NAMESERVISE = serviceNames[myindex_service].c_str();
1092
1093
           m. key = S_SET_NEXTSERVICE;
           m. string = m;
1094
           messageQueue. push (m);
1095
1096
1097
           ClrLcd();
1098
           lcdLoc(LINE1);
1099
           typeln(LCD NAMECHANNEL);
1100
           lcdLoc(LINE2);
1101
           typeln(LCD_NAMESERVISE);
1102 }
```
Obrázek 28: Definice funkcí tlačítek 1

```
1103 void Button3(void)
1104 { message m;
          m. key = S SET PREVCHANNEL;
1105
1106
          m. string = m;
          messageQueue. push (m);
1107
1108
1109
          ClrLcd();
1110
          lcdLoc(LINE1);
1111typeln(LCD_NAMECHANNEL);
1112 }
1113 void Button6(void)
1114 { message m;
          m. key = S SET NEXTCHANNEL;
1115
          m. string = m;
1116
1117
          messageQueue. push (m);
1118
          ClrLcd();
1119
1120
          lcdLoc(LINE1);
1121
          typeln(LCD_NAMECHANNEL);
1122 }
1123 void Button2(void)
1124 {
1125int my services number;
1126
          my_services_number= serviceNames.size ();
11271128
          ClrLcd();
1129
          lcdLoc(LINE1);
          typeln("Services:");
1130
          lcdLoc(LINE2);
1131
          typeln(" "");1132
1133typeInt(my_services_number);
1134 }
1135 void Button1(void)
1136 {
          ClrLcd();
1137
1138
          lcdLoc(LINE1);
1139
          typeln("RPI shutdown");
1140
          system("poweroff");
      \mathcal{E}1141
1142
```
Obrázek 29: Definice funkcí tlačítek 2

```
1198
       // funkce pro dekodovani ovladace
1199 ⊟void IRthread(void)
1200
        \sqrt{ }1201while(1)1202
             Ł
1203
                 remotekey=getIRkey();
1204
                 if(remotekey == 16730805) // IR controler button down (prev service)
1205
1206
                 \left\{ \right.Button5();
1207
1208
                 \mathcal{E}1209
1210
                 if(remotekey == 16718055) // IR controler button up (next service)
1211
                 \overline{\mathcal{X}}1212
                      Button4();
1213
                 \rightarrow1214
1215
                 if(remotekey == 16716015) // IR controler button left (prev channel)
1216
                 \overline{f}1217
                      Button3();
1218
                 \mathcal{Y}1219
                 if(remotekey == 16734885) // IR controler button right (next channel)
1220
1221
                 -4
                      Button();12221223
                 \rightarrow1224
1225
                 if(remotekey == 16726215) // IR controler button ok (show number of services in channel)
1226
                 \mathcal{A}1227
                      Button2();
1228
                 - 1
1229
                 if(remotekey == 16756815) // IR controler button hash (#) (shutdown RPI)
12301231
                 \overline{f}1232
                      Button1();
1233
                 - }
1234
             ÿ
1235
       \vert }
```
Obrázek 30: Definice funkce dálkového ovladače

Na tomto výpisu z programu (obrázek 30) je názorné přiřazení funkcí ke kódu z dálkového ovládání. Jsou zde využity stejné funkce jako pro tlačítka z ovládacího panelu.

Funkce na tlačítkách dálkového ovládání: Šipka dolů – přepnutí na předchozí stanici Šipka nahoru – přepnutí na následující stanici Šipka vlevo – přepnutí na předchozí kanál Šipka vpravo – přepnutí na následující kanál OK (prostřední tlačítko) – zjištění počtu stanic v kanále # – vypnutí Raspberry Pi

### <span id="page-39-0"></span>**3.5 Deska plošných spojů**

Deska je navržena tak, aby se dala mechanicky připojit kolmo k desce RPI. Toto zapojení zajistí 90° dutinková lišta napájená na desce s tlačítky. Celkový návrh desky je jednostranný, ale ze strany spojů jsou napájena tlačítka, aby bylo možné dobře navrhnout krabičku. Deska tedy obsahuje dutinkovou lištu, integrovaný Schmittův klopný obvod, kondenzátory, rezistory, propojky, tlačítka a pin konektory, na které se připojí IR přijímač a LCD. Návrh desky byl vytvořen v prostředí Eagle 9.6.1. Výrobu desky zajistila dílna Ústavu radioelektroniky. Návrh i výsledná realizace desky jsou zobrazeny níže na obrázcích 31, 32 a 33.

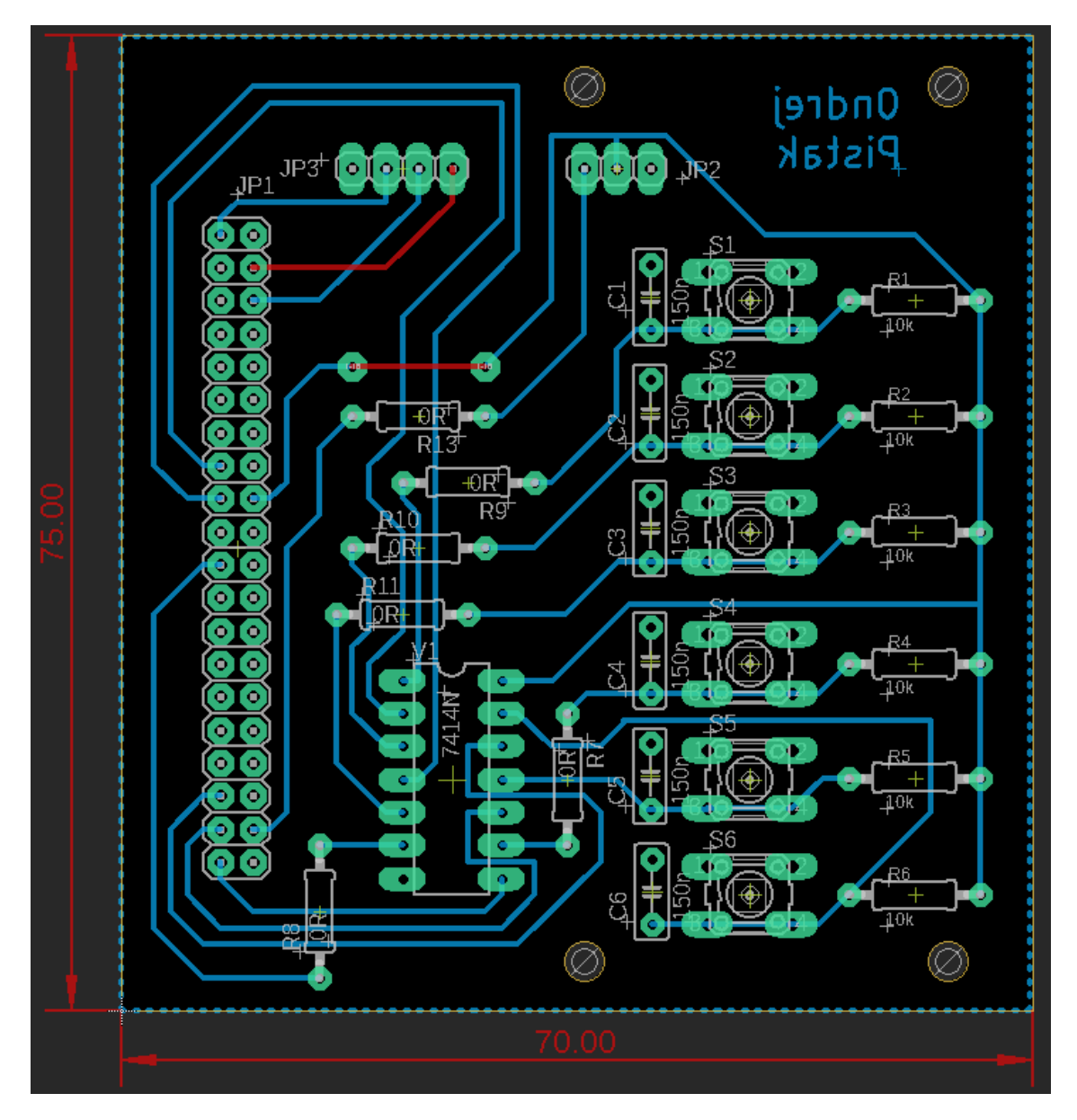

Obrázek 31: Návrh desky plošných spojů s tlačítky (pohled ze strany součástek)

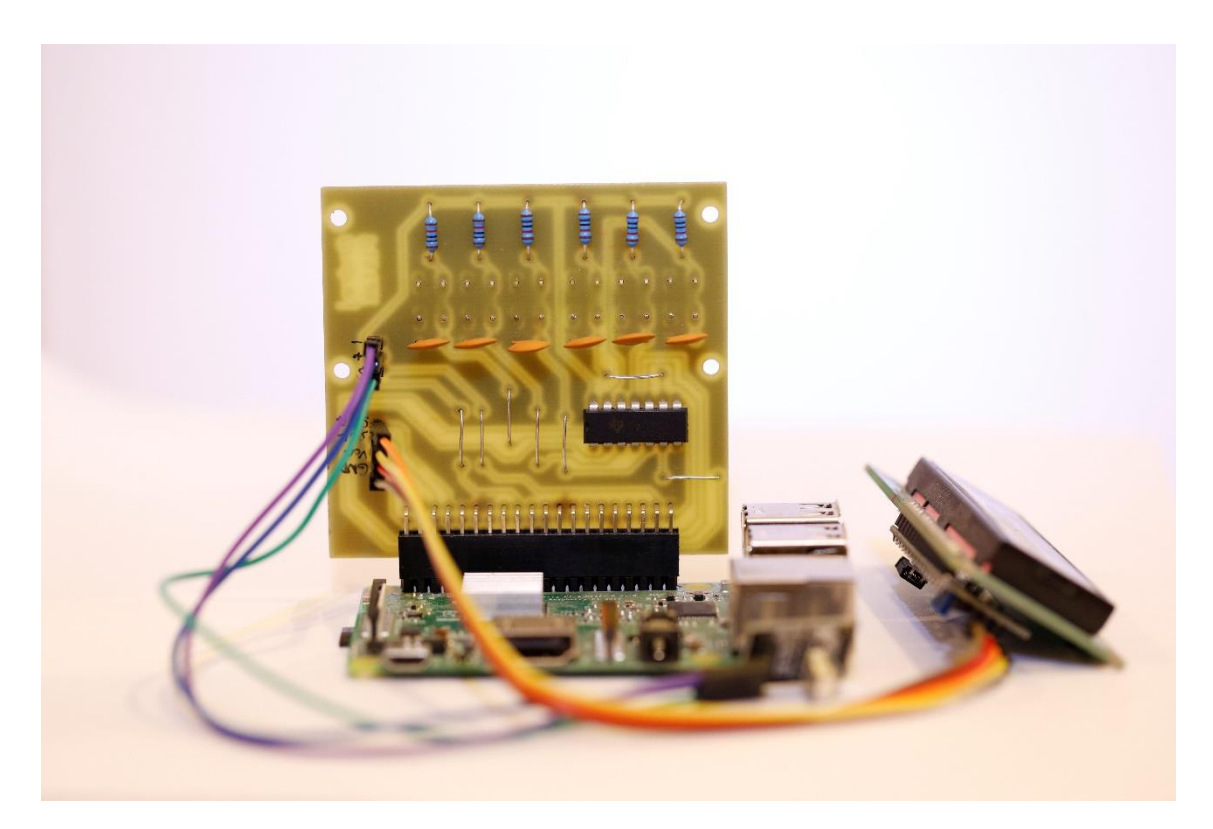

Obrázek 32: Výsledné zapojení a deska ze strany součástek

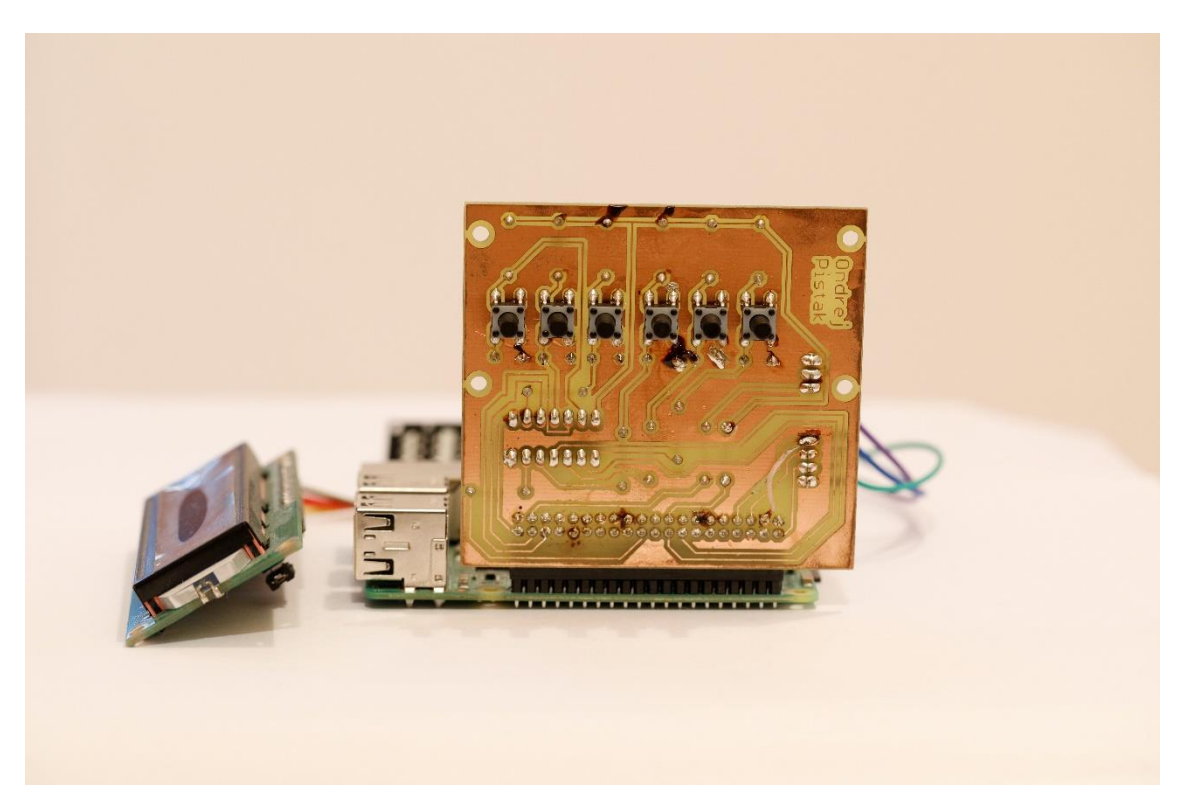

Obrázek 33: Výsledné zapojení a deska ze strany spojů

### <span id="page-41-0"></span>**3.6 Automatické spuštění po zapnutí**

Nyní jsme ve fázi, kdy by mělo rádio fungovat a je možné ho ovládat pomocí tlačítek na desce nebo dálkového ovládání. V dalším kroku, který zajišťuje automatické zapnutí programu po načtení operačního systému RPI, je nutné zasáhnout do souboru systému v RPI. Je možné že tento zásah (při špatném provedení) způsobí vážné chyby v systému, proto je nutné systém zálohovat na jinou SD kartu. Zálohování se provádí pomocí externí čtečky (SD karta - USB) a aplikaci SD Card Copier, která je v základním vybavení systému (Raspbian buster) RPI. Pokud je systém zálohován na jiné SD kartě je možné pokračovat v této poslední části. Jako první vytvoříme script, který zapíše do terminálu příkaz s parametrem kanálu na spuštění programu pro přehrávání DAB. A tento script budeme následně spouštět při načítání operačního systému [41], [42].

#### <span id="page-41-1"></span>**3.6.1 Vytvoření scriptu**

Vytvoříme textový soubor (na ploše) *DAB\_runner.sh*. Do tohoto souboru se zapíše na první řádek *#!/bin/bash* a na další řádek příkaz s parametrem pro spuštění přehrávání DAB *terminal-DABOP-rtlsdr -C 12D* a soubor uložíme a zavřeme. Momentálně máme textový soubor, který ovšem nejde spustit. Pro spustitelný soubor je potřeba přiřadit mu správná přístupová práva. To se provede příkazem zadaným do terminálu: *sudo chmod +x /home/pi/Desktop/DAB\_runner.sh* Nyní by mělo být možné soubor spustit [41].

#### <span id="page-41-2"></span>**3.6.2 Automatické spuštění**

Pro automatické spuštění je třeba zasáhnout do souboru *autostart*, který využívá RPI pro automatické spuštění grafických programů. Do terminálu tedy zadáme příkaz na změnu tohoto souboru *sudo nano /etc/xdg/lxsession//LXDE-pi/autostart*, kde sudo znamená práva admina a nano zápis do souboru (zobrazení v terminále). Na poslední řádek je potřeba zapsat spuštění předem vytvořeného scriptu *DAB\_runner.sh*. Tento příkaz vypadá následovně: *@lxterminal -e bash /home/pi/Desktop/DAB\_runner.sh*, kde *lxterminal -e* zajišťuje spuštění v terminálu a *@* znamená, že se při nepovedeném spuštění tohoto skriptu provede opakované spuštění. Po doplnění tohoto příkazu do souboru *autostart* můžeme soubor uložit a zavřít. Po restartování RPI by se po načtení operačního systému měl spustit program na přehrávání DAB [42].

### <span id="page-42-0"></span>**4.ZÁVĚR**

Tato bakalářská práce se zabývá jednou z možností, jak vytvořit DAB přijímač za použití tuneru RTL-SDR Blog V3 a platformy Raspberry Pi.

V první části, tedy teoretické, je popsán princip vzniku signálu DAB. Veškeré detailní informace jsou stanoveny normou ČSN ETSI EN 300 401. Z blokového schématu je zřejmé, že zpracování signálu je v podstatě inverzní k jeho vytvoření. Tyto teoretické znalosti nám dále pomohly s návrhem (výběrem) vhodné aplikace.

Část, která se zaměřuje na návrh obsahuje teoretickou konstrukci a výběr komponent. Jako první v této kapitole se zabýváme výběrem vhodného LCD displeje. Prioritou pro tuto volbu byla podpora komunikačního protokolu I2C, který redukuje počet obsazených pinů GPIO na Raspberry Pi. Při práci s displejem je zapotřebí naprogramovat nebo najít vhodné knihovny (popřípadě funkce), které umí komunikovat s tímto LCD pomocí I2C. Funkce, které jsou využity v testovacím programu a později i v programu terminal-DAB pro zobrazení na display napsal Lewis Loflin [26]. Výběr aplikace, která signál zpracovává byla výrazně ovlivněna počtem projektů nalezených na různých fórech, internetových stránkách a jejich dokumentací. Realizace zpracování signálu v prostředí GNU Radio by byla velmi zajímavá a více názorná, bohužel jsem neměl dostatek času na bližší prozkoumání možností této aplikace. Vybraná aplikaci, kterou rádio využívá je terminal-DAB od tvůrce Jana van Katwijka [39]. Tuto aplikaci jsem doplnil o funkce pro ovládání pomocí tlačítek a dálkového ovládání. Funkce, které dekódují IR signál jsou od uživatele fóra amfasis [40].

Vytvořené DAB rádio splňuje všechny zadané požadavky. Lze jej ovládat prostřednictvím ovládacího panelu (pomocí tlačítek) a také pomocí IR dálkového ovladače. Po načtení rádia jsou potřebné informace o stanici (číslo kanálu, název stanice) zobrazeny na LCD.

## <span id="page-43-0"></span>**LITERATURA**

- HOEG, Wolfgang a Thomas LAUTERBACH. *Digital Audio Broadcasting:*   $\lceil 1 \rceil$ *Principles and Applications of Digital Radio* [online]. Second Edition. The Atrium, Southern Gate, Chichester, West Sussex PO19 8SQ, England: John Wiley & Sons, 2003 [cit. 2020-12-06]. ISBN ISBN 0-470-85013-2. Dostupné z: http://maxwell.sze.hu/~ungert/Radiorendszerek\_satlab/Segedanyagok/Ajanlott\_ir odalom/DAB.pdf
- ČSN ETSI EN 300 401 V2.1.1: *Systémy rozhlasového vysílání – Digitální*   $\lceil 2 \rceil$ *rozhlasové vysílání (DAB) pro pohyblivé, přenosné a pevné přijímače.*  Praha: Úřad pro technickou normalizaci, metrologii a státní zkušebnictví, 2017.
- PĚCHA, Jakub. *Generátor signálů DAB v Matlabu* [online]. Pardubice, 2017  $\lceil 3 \rceil$ [cit. 2020-12-06]. Dostupné z: https://dk.upce.cz/bitstream/handle/10195/71859/PechaJ\_GeneratorSignalu\_JP\_2 018.pdf?sequence=2&isAllowed=y Diplomová práce. Univerzita Pardubice, Fakulta elektrotechniky a informatiky. Vedoucí práce Jan Pidanič.
- $\lceil 4 \rceil$ Hradňanský, V. *Multimódový VKV rozhlasový přijímač* [online]. Brno: Vysoké učení technické v Brně, Fakulta elektrotechniky a komunikačních technologií. Ústav radioelektroniky, 2016. 100 s., 18 s. příloh. [cit. 2020-12-06]. Dostupné z: http://mtt.ieee.cz/studentska-soutez/soutez2016/MMSE.pdf. Diplomová práce. Vedoucí práce: doc. Ing. Jiří Šebesta, Ph.D.
- ETSI TS 102 563 V2.1.1. *Digital Audio Broadcasting (DAB); DAB+ audio coding (MPEG HE-AACv2)* [online]. Sophia Antipolis Cedex- FRANCE: European Telecommunications Standards Institute, 2017 [cit. 2020-12-06]. Dostupné z:

[https://www.etsi.org/deliver/etsi\\_ts/102500\\_102599/102563/02.01.01\\_60/ts\\_1025](https://www.etsi.org/deliver/etsi_ts/102500_102599/102563/02.01.01_60/ts_102563v020101p.pdf) [63v020101p.pdf](https://www.etsi.org/deliver/etsi_ts/102500_102599/102563/02.01.01_60/ts_102563v020101p.pdf)

- MIKULÁŠTÍK, Karel. *Perspektivy digitálního rozhlasu T-DAB v České*   $\lceil 6 \rceil$ *republice* [online]. 2009 [cit. 2020-12-06]. Dostupné z: <https://www.lupa.cz/clanky/perspektivy-digitalniho-rozhlasu-t-dab-v-cesku/>
- $\lceil 7 \rceil$ *Digital Audio Broadcasting* [online]. 2020 [cit. 2020-12-06]. Dostupné z: [https://cs.wikipedia.org/wiki/Digital\\_Audio\\_Broadcasting](https://cs.wikipedia.org/wiki/Digital_Audio_Broadcasting)
- $\lceil 8 \rceil$ *Advanced Audio Coding* [online]. 2018 [cit. 2020-12-06]. Dostupné z: [https://cs.wikipedia.org/wiki/Advanced\\_Audio\\_Coding](https://cs.wikipedia.org/wiki/Advanced_Audio_Coding)
- $[9]$ VLČEK, Jiří. *Aktuální stav digitálního rozhlasového vysílání v Evropě* [online]. Ostrava, 2010 [cit. 2020-12-06]. Dostupné z: https://dspace.vsb.cz/bitstream/handle/10084/78730/VLC155\_FEI\_B2647\_2612R 059\_2010.pdf. Bakalářská práce. Technická univerzita Ostrava, Fakulta elektrotechniky a informatiky. Vedoucí práce Marek Dvorský.
- *Orthogonal frequency-division multiplexing* [online]. 2020 [cit. 2020-12-06]. Dostupné z: [https://en.wikipedia.org/wiki/Orthogonal\\_frequency](https://en.wikipedia.org/wiki/Orthogonal_frequency-division_multiplexing)[division\\_multiplexing](https://en.wikipedia.org/wiki/Orthogonal_frequency-division_multiplexing)
- PROKEŠ, Aleš. *RÁDIOVÉ KOMUNIKAČNÍ SYSTÉMY* [online]. Vysoké učení technické v Brně, Fakulta elektrotechniky a komunikačních technologií, Ústav radioelektroniky, 2013 [cit. 2020-12-06]. Dostupné z: [https://moodle.vutbr.cz/pluginfile.php/240820/mod\\_resource/content/1/RKS%20s](https://moodle.vutbr.cz/pluginfile.php/240820/mod_resource/content/1/RKS%20skripta.pdf) [kripta.pdf](https://moodle.vutbr.cz/pluginfile.php/240820/mod_resource/content/1/RKS%20skripta.pdf)
- HOJKA, Jiří, Jiří BOLTÍK a Jiří NOBILIS. *Radioelektronická zařízení I: učební text pro SPŠ s výukou studijního oboru 26-68-6 Elektronická a sdělovací zařízení*. Praha: Státní nakladatelství technické literatury, 1986.
- *Stabilizovaný zdroj* [online]. 2020 [cit. 2020-12-07]. Dostupné z: [https://cs.wikipedia.org/wiki/Stabilizovan%C3%BD\\_zdroj](https://cs.wikipedia.org/wiki/Stabilizovan%C3%BD_zdroj)
- *Transformátor* [online]. 2020 [cit. 2020-12-07]. Dostupné z: https://cs.wikipedia.org/wiki/Transform%C3%A1tor
- *Stabilizátor napětí* [online]. 2020 [cit. 2020-12-07]. Dostupné z: [https://cs.wikipedia.org/wiki/Stabiliz%C3%A1tor\\_nap%C4%9Bt%C3%AD](https://cs.wikipedia.org/wiki/Stabiliz%C3%A1tor_nap%C4%9Bt%C3%AD)
- *Usměrňovač* [online]. 2020 [cit. 2020-12-07]. Dostupné z: <https://cs.wikipedia.org/wiki/Usm%C4%9Br%C5%88ova%C4%8D>
- *Návrh stejnosměrného zdroje napětí* [online]. 2020 [cit. 2020-12-07]. Dostupné z: <http://www.elweb.cz/clanky.php?clanek=65>
- *LM7805* [online]. 2020 [cit. 2020-12-07]. Dostupné z: <https://www.ti.com/>
- *Displej z tekutých krystalů* [online]. 2020 [cit. 2020-12-11]. Dostupné z: [https://cs.wikipedia.org/wiki/Displej\\_z\\_tekut%C3%BDch\\_krystal%C5%AF](https://cs.wikipedia.org/wiki/Displej_z_tekut%C3%BDch_krystal%C5%AF)
- *Specification for LCD Module 1602A* [online]. 2020 [cit. 2020-12-11]. Dostupné z:<https://www.openhacks.com/uploadsproductos/eone-1602a1.pdf>
- *PCF8574 Remote 8-bit I/O expander for I2C* [online]. 2020 [cit. 2020-12-11]. Dostupné z: [https://pdf1.alldatasheet.com/datasheet](https://pdf1.alldatasheet.com/datasheet-pdf/view/18215/PHILIPS/PCF8574T.html)[pdf/view/18215/PHILIPS/PCF8574T.html](https://pdf1.alldatasheet.com/datasheet-pdf/view/18215/PHILIPS/PCF8574T.html)
- *uGreen DAB Board* [online]. 2020 [cit. 2020-12-11]. Dostupné z: <https://ugreen.eu/>
- *The DABMonkey* [online]. 2020 [cit. 2020-12-11]. Dostupné z: <https://www.monkeyboard.org/>
- *RTL-SDR Blog V3 Datasheet* [online]. 2020 [cit. 2020-12-11]. Dostupné z: [https://www.rtl-sdr.com/wp-content/uploads/2018/02/RTL-SDR-Blog-V3-](https://www.rtl-sdr.com/wp-content/uploads/2018/02/RTL-SDR-Blog-V3-Datasheet.pdf) [Datasheet.pdf](https://www.rtl-sdr.com/wp-content/uploads/2018/02/RTL-SDR-Blog-V3-Datasheet.pdf)
- *Qt-DAB* [online]. 2020 [cit. 2020-12-11]. Dostupné z: <https://github.com/JvanKatwijk/qt-dab>
- *I2C LCD to Raspberry Pi in C* [online]. 2020 [cit. 2020-12-11]. Dostupné z: <http://www.bristolwatch.com/rpi/i2clcd.htm>
- *Using OFDM signals in wireless communication* [online]. 2020 [cit. 2020-12-07]. Dostupné z: https://www.mathworks.com/discovery/ofdm.html
- *about π/4 DQPSK modulation* [online]. 2020 [cit. 2020-12-07]. Dostupné z: [http://i56578-swl.blogspot.com/2015/09/about-4-dqpsk-modulation-here-used](http://i56578-swl.blogspot.com/2015/09/about-4-dqpsk-modulation-here-used-in.html)[in.html](http://i56578-swl.blogspot.com/2015/09/about-4-dqpsk-modulation-here-used-in.html)
- *16x2 LCD Display* [online]. 2020 [cit. 2020-12-07]. Dostupné z: <https://www.hobbytronics.co.uk/lcd-16-2-backlight-blue>
- *LCD Sériové rozhraní IIC/I2C/TWI/SP 1602* [online]. 2020 [cit. 2020-12-07]. Dostupné z: https://arduino-shop.cz/arduino/1071-lcd-seriove-rozhrani-iic-i2ctwi-sp-1602.html
- *Dálkové ovládání* [online]. 2021 [cit. 2021-24-05]. Dostupné z: https://cs.wikipedia.org/wiki/D%C3%A1lkov%C3%A9\_ovl%C3%A1d%C3%A1 n%C3%AD
- *Dálkové ovládání* [online]. 2021 [cit. 2021-24-05]. Dostupné z: https://en.wikipedia.org/wiki/Remote\_control
- *Dálkové ovládání TV přijímače* [online]. 2021 [cit. 2021-24-05]. Dostupné z: https://moodle.vutbr.cz/pluginfile.php/239090/mod\_resource/content/1/TVT%20u loha%2001.pdf
- *Protokol NEC* [online]. 2021 [cit. 2021-24-05]. Dostupné z: https://techdocs.altium.com/display/FPGA/NEC+Infrared+Transmission+Protocol
- *IR přijímač* [online]. 2021 [cit. 2021-24-05]. Dostupné z: https://www.hwkitchen.cz/user/related\_files/infrared-prijimac-1838b.pdf
- *Dálkové ovládání* [online]. 2021 [cit. 2021-24-05]. Dostupné z: https://osoyoo.com/wp-content/uploads/2018/08/ira.jpg
- *Raspberry Pi OS* [online]. 2021 [cit. 2021-24-05]. Dostupné z: https://www.raspberrypi.org/software/
- *Knihovna wiringPi* [online]. 2021 [cit. 2021-24-05]. Dostupné z: http://wiringpi.com/
- *DAB program* [online]. 2021 [cit. 2021-24-05]. Dostupné z: https://github.com/JvanKatwijk/
- *Dekódování IR signálu* [online]. 2021 [cit. 2021-24-05]. Dostupné z: https://www.raspberrypi.org/forums/viewtopic.php?t=9207
- *Spustitelný soubor* [online]. 2015 [cit. 2021-24-05]. Dostupné z: https://www.raspberrypi.org/forums/viewtopic.php?t=104909
- *Automatické spuštění* [online]. 2020 [cit. 2021-24-05]. Dostupné z: https://www.youtube.com/watch?v=zeB5TimDNj8
- *Digitální rozhlas DAB+* [online]. 2021 [cit. 2021-24-05]. Dostupné z: http://www.digitalradiodab.cz/
- *Hardware debounce* [online]. 2021 [cit. 2021-24-02]. Dostupné z: https://www.logiswitch.net/switch-bounce-debounce-tutorial/method-4-hardwaredebounce-for-spst-switches
- *Multi-threading* [online]. 2020 [cit. 2021-24-02]. Dostupné z: https://www.cplusplus.com/reference/thread/thread/